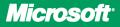

Covers SP2

# Configuring Microsoft Exchange Server 2010

lan McLean

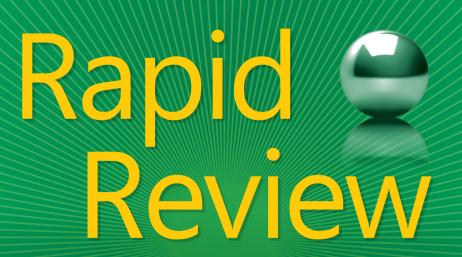

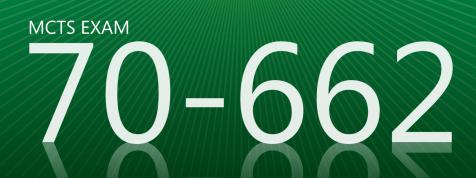

# Rapid Review 70-662

Assess your readiness for MCTS Exam 70-662—and quickly identify where you need to focus and practice. This practical, streamlined guide walks you through each exam objective, providing "need to know" checklists, review questions, tips, and links to further study—all designed to help bolster your preparation.

# Reinforce your exam prep with a *Rapid Review* of these objectives:

- Installing and Configuring Exchange Servers
- Configuring Exchange Recipients and Public Folders
- Configuring Client Access
- Configuring Message Transport
- Monitoring and Reporting
- Implementing High Availability and Recovery
- Configuring Message Compliance and Security

This book is an ideal complement to the in-depth training of the Microsoft Press® *Training Kit* and other exam-prep resources for Exam 70-662.

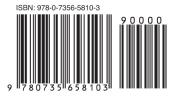

U.S.A. **\$29.99** Canada \$31.99 [*Recommended*]

Certification/Microsoft Exchange Server

# Configuring Microsoft<sup>®</sup> Exchange Server 2010

#### ABOUT THE AUTHOR

Ian McLean, MCITP, MCT, has more than 40 years' experience in the IT and education industries, and is an expert on Windows Server<sup>®</sup>, Windows client, Microsoft Exchange Server, and Microsoft SQL Server<sup>®</sup> technologies.

#### SERIES EDITOR Orin Thomas, MCITP, MCTS, MCSE, Microsoft MVP

#### microsoft.com/mspress

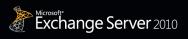

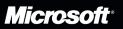

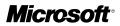

# MCTS 70-662 Rapid Review:

Configuring Microsoft® Exchange Server 2010

lan McLean

#### Copyright © 2012 by Ian McLean

All rights reserved. No part of the contents of this book may be reproduced or transmitted in any form or by any means without the written permission of the publisher.

ISBN: 978-0-7356-5810-3

123456789 LSI 765432

Printed and bound in the United States of America.

Microsoft Press books are available through booksellers and distributors worldwide. If you need support related to this book, email Microsoft Press Book Support at *mspinput@microsoft.com*. Please tell us what you think of this book at *http://www*. *microsoft.com/learning/booksurvey*.

Microsoft and the trademarks listed at *http://www.microsoft.com/about/legal/en/us/ IntellectualProperty/Trademarks/EN-US.aspx* are trademarks of the Microsoft group of companies. All other marks are property of their respective owners.

The example companies, organizations, products, domain names, email addresses, logos, people, places, and events depicted herein are fictitious. No association with any real company, organization, product, domain name, email address, logo, person, place, or event is intended or should be inferred.

This book expresses the author's views and opinions. The information contained in this book is provided without any express, statutory, or implied warranties. Neither the authors, Microsoft Corporation, nor its resellers, or distributors will be held liable for any damages caused or alleged to be caused either directly or indirectly by this book.

#### Acquisitions and Developmental Editor: Ken Jones

Series Editor: Orin Thomas Production Editor: Holly Bauer Editorial Production: Octal Publishing, Inc. Technical Reviewer: Randy Muller Copyeditor: Bob Russell, Octal Publishing, Inc. Indexer: Ginny Munroe Cover Design: Best & Company Design This book is dedicated to my new and beautiful granddaughter, Isla Martha McLean, born on the twentythird of September, 2011. Darling, you're too little as yet to know how much Grandpa loves you, but you'll find out.

—lan McLean

# **Contents at a Glance**

#### Introduction

| Chapter 1 | Installing and Configuring Exchange Servers        | 1   |
|-----------|----------------------------------------------------|-----|
| Chapter 2 | Configuring Exchange Recipients and Public Folders | 41  |
| Chapter 3 | Configuring Client Access                          | 77  |
| Chapter 4 | Configuring Message Transport                      | 111 |
| Chapter 5 | Monitoring and Reporting                           | 145 |
| Chapter 6 | Implementing High Availability and Recovery        | 179 |
| Chapter 7 | Configuring Message Compliance and Security        | 213 |

Index

245

xxi

# Contents

#### Introduction

| Chapter 1 | Installing and Configuring Exchange Servers            | 1  |
|-----------|--------------------------------------------------------|----|
|           | Objective 1.1: Prepare the infrastructure for Exchange | 1  |
|           | Exam need to know                                      | 1  |
|           | Prepare the schema                                     | 2  |
|           | Prepare Active Directory                               | 3  |
|           | Prepare the domain                                     | 3  |
|           | Ensure that the domain functionality level is correct  | 4  |
|           | Domain controller service packs                        | 4  |
|           | Exchange readiness check                               | 5  |
|           | Coexistence                                            | 5  |
|           | Migration from 2003 or 2007                            | 6  |
|           | Disable LinkState                                      | 7  |
|           | Exchange Server service pack level                     | 7  |
|           | Remove unsupported legacy components                   | 8  |
|           | Configuring DNS to support the Exchange deployment     | 8  |
|           | Can you answer these questions?                        | 9  |
|           | Objective 1.2: Install Exchange prerequisites          | 9  |
|           | Exam need to know                                      | 9  |
|           | Install MMC 3.0                                        | 10 |
|           | Windows PowerShell 2.0                                 | 11 |
|           | Microsoft .NET 3.5                                     | 11 |
|           | WinRM 2.0                                              | 11 |
|           | IIS                                                    | 11 |
|           | Windows roles and features                             | 12 |
|           | Use Exchange prerequisite scripts                      | 13 |
|           | Use ServerManagerCMD                                   | 13 |
|           | Can you answer these questions?                        | 14 |

#### What do you think of this book? We want to hear from you!

Microsoft is interested in hearing your feedback so we can continually improve our books and learning resources for you. To participate in a brief online survey, please visit:

microsoft.com/learning/booksurvey

xxi

| Obj | ective 1.3: Install Exchange roles.                                     | . 14 |
|-----|-------------------------------------------------------------------------|------|
|     | Exam need to know                                                       | 14   |
|     | Adding and modifying roles from the                                     |      |
|     | command line and the GUI                                                | 15   |
|     | Add server roles to existing Exchange 2003 or                           | 16   |
|     | 2007 organizations                                                      | 10   |
|     | Verify Exchange installation                                            | 17   |
|     | Security Configuration Wizard                                           | 18   |
|     | Windows firewall, including port requirements                           | 10   |
|     | Installing Exchange Server by using standard<br>and custom installation | 19   |
|     | Installing Exchange Server by using the command line                    | 19   |
|     | Provisioning an Exchange Server and                                     |      |
|     | delegating server installation                                          | 20   |
|     | Troubleshooting a failed installation                                   | 21   |
|     | Adding Exchange Server roles after an initial installation              | 21   |
|     | Can you answer these questions?                                         | 22   |
| Obj | ective 1.4: Create and Configure databases                              | . 22 |
|     | Exam need to know                                                       | 22   |
|     | Set database limits                                                     | 23   |
|     | Set retention limits                                                    | 24   |
|     | Set RBAC permissions for database creation                              | 24   |
|     | Naming conventions                                                      | 24   |
|     | Create and use GUI and Windows PowerShell                               | 25   |
|     | Create and manage public folder databases                               | 25   |
|     | Set default public folder database                                      | 26   |
|     | Maintenance                                                             | 26   |
|     | Mount and dismount databases                                            | 27   |
|     | Create new mailbox databases                                            | 27   |
|     | Configure mailbox database settings                                     | 28   |
|     | Move the mailbox database and transaction                               |      |
|     | log locations                                                           | 28   |
|     | Configure public folder database settings                               | 29   |
|     | Can you answer these questions?                                         | 30   |
| Obj | ective 1.5: Create and configure address lists                          | . 30 |
|     | Exam need to know                                                       | 30   |
|     | Update legacy address lists                                             | 31   |
|     | Configure Offline Address lists                                         | 31   |

|           | Publish address lists                                                     | 32 |
|-----------|---------------------------------------------------------------------------|----|
|           | Filterable properties                                                     | 33 |
|           | Creating and configuring email address policies                           | 33 |
|           | Creating and configuring address lists                                    | 34 |
|           | Creating and configuring OABs                                             | 36 |
|           | Can you answer these questions?                                           | 37 |
|           | Answers                                                                   | 37 |
|           | Objective 1.1: Prepare the infrastructure for Exchange                    | 37 |
|           | Objective 1.2: Install Exchange prerequisites                             | 38 |
|           | Objective 1.3: Install Exchange roles                                     | 38 |
|           | Objective 1.4: Create and configure databases                             | 39 |
|           | Objective 1.5 Create and configure address lists                          | 39 |
| Chapter 2 | Configuring Exchange Recipients and                                       |    |
|           | Public Folders                                                            | 41 |
|           | Objective 2.1: Create and configure mailboxes                             | 41 |
|           | Exam need to know                                                         | 42 |
|           | Deleted items                                                             | 43 |
|           | Deleted mailbox                                                           | 44 |
|           | Mailbox quota                                                             | 44 |
|           | Message size                                                              | 45 |
|           | Warning thresholds                                                        | 45 |
|           | Move from and to previous versions of Exchange                            | 46 |
|           | Online and offline moves                                                  | 46 |
|           | Intra-orgs and cross-orgs                                                 | 47 |
|           | Create proxy addresses                                                    | 47 |
|           | Create mailboxes                                                          | 48 |
|           | Configure client access protocols                                         | 49 |
|           | Configure spam confidence level (SCL) and phishing confidence level (PCL) | 49 |
|           | Send-As permissions                                                       | 49 |
|           | Delegation                                                                | 50 |
|           | Forwarding                                                                | 50 |
|           | Mailbox permissions                                                       | 51 |
|           | Create and configure linked mailboxes                                     | 51 |
|           | Can you answer these questions?                                           | 52 |
|           |                                                                           |    |

| Objective 2.2: Configure RBAC                                               | 52 |
|-----------------------------------------------------------------------------|----|
| Exam need to know                                                           | 52 |
| Create and assign RBAC roles                                                | 53 |
| Define RBAC scopes                                                          | 54 |
| Configure RBAC for specific roles                                           | 55 |
| Can you answer these questions?                                             | 56 |
| Objective 2.3: Create and configure resource mailboxes and shared mailboxes | 57 |
| Exam need to know                                                           | 57 |
| Equipment                                                                   | 57 |
| Room                                                                        | 58 |
| Permissions                                                                 | 59 |
| Set mailbox calendaring options                                             | 60 |
| Autoaccept                                                                  | 60 |
| Custom resource types                                                       | 61 |
| Can you answer these questions?                                             | 62 |
| Objective 2.4: Create and configure recipients and distribution groups      | 62 |
| Exam need to know                                                           | 62 |
| Create and modify a distribution group                                      | 63 |
| Security-enabled distribution groups                                        | 64 |
| Configure moderation                                                        | 65 |
| Dynamic distribution groups                                                 | 65 |
| Create proxy addresses                                                      | 66 |
| Configure mail-enabled users                                                | 66 |
| Contacts                                                                    | 67 |
| Send-As permissions                                                         | 67 |
| Forwarding                                                                  | 68 |
| Can you answer these questions?                                             | 68 |
| Objective 2.5: Create and configure public folders                          | 69 |
| Exam need to know                                                           | 69 |
| Mail-enabled public folders                                                 | 69 |
| Deleted items                                                               | 70 |
| Message size                                                                | 70 |
| Item age                                                                    | 71 |
| Public folder size                                                          | 71 |

|           | Create public folders in Enterprise Content                                 |    |
|-----------|-----------------------------------------------------------------------------|----|
|           | Management, Outlook, and OWA                                                | 72 |
|           | Configure public folder permissions                                         | 72 |
|           | Configure public folder limits                                              | 74 |
|           | Can you answer these questions?                                             | 74 |
|           | Answers                                                                     | 75 |
|           | Objective 2.1: Create and configure mailboxes                               | 75 |
|           | Objective 2.2: Configure RBAC                                               | 75 |
|           | Objective 2.3: Create and configure resource mailboxes and shared mailboxes | 75 |
|           | Objective 2.4: Create and configure recipients and distribution groups      | 76 |
|           | Objective 2.5: Create and configure public folders                          | 76 |
| Chapter 3 | Configuring Client Access                                                   | 77 |
|           | Objective 3.1: Configure POP, IMAP, and Microsoft<br>ActiveSync             | 77 |
|           | Exam need to know                                                           |    |
|           |                                                                             | 78 |
|           | Enable, configure, and secure POP and IMAP<br>Manage certificates           | 78 |
|           | •                                                                           | 80 |
|           | Configure mobile device policies<br>Autodiscover                            | 81 |
|           | Authentication                                                              | 82 |
|           | Configure the Exchange ActiveSync virtual directory                         | 82 |
|           | Configure the external name for Exchange ActiveSync                         | 83 |
|           | Configure Client Access settings for Exchange                               | 05 |
|           | ActiveSync                                                                  | 83 |
|           | Direct Push                                                                 | 84 |
|           | Configure Exchange ActiveSync mailbox policies                              | 84 |
|           | Configure Autodiscover for Exchange ActiveSync                              | 84 |
|           | Can you answer these questions?                                             | 85 |
|           | Objective 3.2: Configure Outlook Anywhere and RPC client access             | 85 |
|           | Exam need to know                                                           | 85 |
|           | Autodiscover                                                                | 86 |
|           | MAPI                                                                        | 86 |
|           | Create client access arrays                                                 | 87 |
|           |                                                                             | 07 |

| Certificates                                             | 87  |
|----------------------------------------------------------|-----|
| SAN                                                      | 88  |
| Configure virtual directories                            | 88  |
| Enable and configure Outlook Anywhere on the CAS         | 89  |
| Troubleshoot Outlook Anywhere connectivity               | 90  |
| Can you answer these questions?                          | 91  |
| Objective 3.3: Configure federated sharing               | 91  |
| Exam need to know                                        | 91  |
| Certificates                                             | 92  |
| Enrollment                                               | 93  |
| DNS                                                      | 94  |
| Calendar and free/busy                                   | 94  |
| SAN                                                      | 95  |
| Assign policies                                          | 95  |
| Create and configure a federated trust                   | 96  |
| Create and configure a federated organization identifier | 97  |
| Create and configure a sharing relationship              | 97  |
| Create and configure a sharing policy                    | 98  |
| Assign sharing policies to user accounts                 | 99  |
| Can you answer these questions?                          | 100 |
| Objective 3.4 Configure Outlook Web App (OWA)            | 100 |
| Exam need to know                                        | 101 |
| Customize the OWA interface                              | 102 |
| Certificates                                             | 102 |
| File share and SharePoint Access                         | 102 |
| Public folders                                           | 103 |
| Verify multibrowser support                              | 103 |
| ECP                                                      | 103 |
| SAN                                                      | 104 |
| Configure virtual directories                            | 104 |
| Coexistence scenarios                                    | 105 |
| Authentication                                           | 105 |
| Configure the external name for OWA                      | 106 |
| Configure Client Access settings for OWA                 | 106 |
| Segmentation settings                                    | 107 |
| Configure OWA mailbox policies                           | 107 |
| Can you answer these questions?                          | 108 |

|           | Answers                                                            | 108 |
|-----------|--------------------------------------------------------------------|-----|
|           | Objective 3.1: Configure POP, IMAP, and<br>Microsoft ActiveSync    | 108 |
|           | Objective 3.2: Configure Outlook Anywhere<br>and RPC client access | 109 |
|           | Objective 3.3: Configure federated sharing                         | 109 |
|           | Objective 3.4: Configure Outlook Web App (OWA)                     | 109 |
| Chapter 4 | Configuring Message Transport                                      | 111 |
|           | Objective 4.1: Create and configure transport rules                | 111 |
|           | Exam need to know                                                  | 111 |
|           | Enable and configure transport rules                               | 112 |
|           | Disclaimers                                                        | 116 |
|           | Implementing moderated transport                                   | 117 |
|           | Install the Windows RMS pre-licensing agent                        | 117 |
|           | Configure rights protection by using transport rules               | 119 |
|           | Can you answer these questions?                                    | 120 |
|           | Objective 4.2: Configure Hub transport                             | 121 |
|           | Exam need to know                                                  | 121 |
|           | Configure transport dumpster                                       | 122 |
|           | Accepted domains                                                   | 122 |
|           | Remote domains                                                     | 123 |
|           | Authoritative domains                                              | 124 |
|           | Email address policies                                             | 124 |
|           | Can you answer these questions?                                    | 125 |
|           | Objective 4.3: Configure Edge transport                            | 126 |
|           | Exam need to know                                                  | 126 |
|           | Create, configure, and test Edge Sync                              | 126 |
|           | Configure Edge Transport server cloning                            | 127 |
|           | Install the Edge Transport server role                             | 128 |
|           | Configure Edge Transport server settings                           | 128 |
|           | Configure Edge synchronization                                     | 129 |
|           | Can you answer these questions?                                    | 130 |
|           | Objective 4.4: Configure message routing                           | 130 |
|           | Exam need to know                                                  | 130 |
|           | Internal and external DNS                                          | 131 |
|           | Configure routing based on sites and costs                         | 132 |

|           | Enable, configure, and secure Send and                                                                                                    |                                                                           |
|-----------|----------------------------------------------------------------------------------------------------|---------------------------------------------------------------------------|
|           | Receive connectors                                                                                                    | 134                                                                       |
|           | Certificates                                                                                                    | 137                                                                       |
|           | Relay connectors                                                                                                    | 138                                                                       |
|           | Authentication                                                                                                    | 139                                                                       |
|           | Message size limits                                                                                                    | 139                                                                       |
|           | MTLS                                                                                                    | 140                                                                       |
|           | Routing group connector for coexistence                                                                                                    | 140                                                                       |
|           | Configure accepted and remote domains                                                                                                    | 141                                                                       |
|           | Configure SMTP Send and Receive connectors                                                                                                    | 141                                                                       |
|           | Configure message delivery limits                                                                                                    | 142                                                                       |
|           | Configure TLS security for message delivery                                                                                                    | 142                                                                       |
|           | Can you answer these questions?                                                                                                    | 143                                                                       |
|           | Answers                                                                                                    | 143                                                                       |
|           | Objective 4.1: Create and configure transport rules                                                                                                    | 143                                                                       |
|           | Objective 4.2: Configure Hub transport                                                                                                    | 143                                                                       |
|           | Objective 4.3: Configure Edge transport                                                                                                    | 144                                                                       |
|           | Objective 4.4: Configure message routing                                                                                                    | 144                                                                       |
|           |                                                                                                    |                                                                           |
| Chapter 5 | Monitoring and Reporting                                                                                                    | 145                                                                       |
|           |                                                                                                    |                                                                           |
|           | Objective 5.1: Monitor databases                                                                                                    | 145                                                                       |
|           | Objective 5.1: Monitor databases                                                                                                    | 145<br>145                                                                |
|           |                                                                                                    |                                                                           |
|           | Exam need to know                                                                                                    | 145                                                                       |
|           | Exam need to know<br>Public folder statistics                                                                                                    | 145<br>146                                                                |
|           | Exam need to know<br>Public folder statistics<br>Mailbox databases statistics                                                                                                    | 145<br>146<br>147                                                         |
|           | Exam need to know<br>Public folder statistics<br>Mailbox databases statistics<br>Database status                                                                                                    | 145<br>146<br>147<br>147                                                  |
|           | Exam need to know<br>Public folder statistics<br>Mailbox databases statistics<br>Database status<br>DAG replication                                                                                                    | 145<br>146<br>147<br>147<br>148<br>149                                    |
|           | Exam need to know<br>Public folder statistics<br>Mailbox databases statistics<br>Database status<br>DAG replication<br>Can you answer these questions?                                                                                                    | 145<br>146<br>147<br>147<br>148<br>149                                    |
|           | Exam need to know<br>Public folder statistics<br>Mailbox databases statistics<br>Database status<br>DAG replication<br>Can you answer these questions?<br>Objective 5.2: Monitor mail flow                                                                                                    | 145<br>146<br>147<br>147<br>148<br>149<br>150                             |
|           | Exam need to know<br>Public folder statistics<br>Mailbox databases statistics<br>Database status<br>DAG replication<br>Can you answer these questions?<br>Objective 5.2: Monitor mail flow<br>Exam need to know                                                                                        | 145<br>146<br>147<br>147<br>148<br>149<br>150<br>150                      |
|           | Exam need to know<br>Public folder statistics<br>Mailbox databases statistics<br>Database status<br>DAG replication<br>Can you answer these questions?<br>Objective 5.2: Monitor mail flow<br>Exam need to know<br>Perform message tracking                                                            | 145<br>146<br>147<br>147<br>148<br>149<br>150<br>150                      |
|           | Exam need to know<br>Public folder statistics<br>Mailbox databases statistics<br>Database status<br>DAG replication<br>Can you answer these questions?<br>Objective 5.2: Monitor mail flow<br>Exam need to know<br>Perform message tracking<br>DNS                                                     | 145<br>146<br>147<br>147<br>148<br>149<br>150<br>150<br>150<br>152        |
|           | Exam need to know<br>Public folder statistics<br>Mailbox databases statistics<br>Database status<br>DAG replication<br>Can you answer these questions?<br>Objective 5.2: Monitor mail flow<br>Exam need to know<br>Perform message tracking<br>DNS<br>Manage message queues                            | 145<br>146<br>147<br>147<br>148<br>149<br>150<br>150<br>150<br>152<br>152 |
|           | Exam need to know<br>Public folder statistics<br>Mailbox databases statistics<br>Database status<br>DAG replication<br>Can you answer these questions?<br>Objective 5.2: Monitor mail flow<br>Exam need to know<br>Perform message tracking<br>DNS<br>Manage message queues<br>View, retry, and delete | 145<br>146<br>147<br>148<br>149<br>150<br>150<br>150<br>152<br>152<br>152 |

| Objective 5.3: Monitor connectivity |     |
|-------------------------------------|-----|
| Exam need to know                   | 156 |
| SMTP client to server               | 157 |
| SMTP server to server               | 158 |
| Outlook RPC/MAPI                    | 158 |
| Outlook Anywhere                    | 159 |
| Outlook EWS                         | 160 |
| POP                                 | 160 |
| IMAP                                | 161 |
| ActiveSync                          | 161 |
| Can you answer these questions?     | 162 |
| Objective 5.4: Generate reports     |     |
| Exam need to know                   | 163 |
| Mailbox folder statistics           | 163 |
| Mailbox statistics                  | 164 |
| Mail flow statistics                | 165 |
| Formatted list and formatted table  | 166 |
| ExBPA                               | 167 |
| Can you answer these questions?     | 168 |
| Objective 5.5: Configure logging    |     |
| Exam need to know                   | 168 |
| Protocol logging                    | 169 |
| Store logging                       | 170 |
| Configure logging levels            | 171 |
| Agent logs                          | 171 |
| Message tracking logs               | 172 |
| Event logs                          | 174 |
| Analysis of logging results         | 175 |
| Can you answer these questions?     | 175 |
| Answers                             | 176 |
| Objective 5.1: Monitor databases    | 176 |
| Objective 5.2: Monitor mail flow    | 176 |
| Objective 5.3: Monitor connectivity | 176 |
| Objective 5.4: Generate reports     | 177 |
| Objective 5.5: Configure logging    | 177 |

| Chapter 6 | Implementing High Availability and Recovery                   | 179   |
|-----------|---------------------------------------------------------------|-------|
|           | Objective 6.1: Create and configure the Database              |       |
|           | Availability Group (DAG)                                      | . 179 |
|           | Exam need to know                                             | 179   |
|           | Create and configure DAG                                      | 180   |
|           | File share witness (FSW)                                      | 181   |
|           | Replication latency                                           | 182   |
|           | Configure lag                                                 | 182   |
|           | Add or remove database copies                                 | 183   |
|           | Configure failover priority                                   | 184   |
|           | Add or remove server members                                  | 184   |
|           | Configure mailbox database copies                             | 185   |
|           | Manage continuous replication                                 | 186   |
|           | Can you answer these questions?                               | 186   |
|           | Objective 6.2: Perform backup and restore of data             | . 187 |
|           | Exam need to know                                             | 187   |
|           | Recovery database                                             | 188   |
|           | Dialtone restores                                             | 189   |
|           | Deleted mailbox retention                                     | 190   |
|           | Deleted item retention                                        | 190   |
|           | Mailbox merge                                                 | 191   |
|           | Disconnected mailbox                                          | 192   |
|           | Backing up Exchange servers                                   | 192   |
|           | Creating a backup schedule                                    | 193   |
|           | Can you answer these questions?                               | 194   |
|           | Objective 6.3: Configure public folders for high availability | . 194 |
|           | Exam need to know                                             | 194   |
|           | Add or remove replicas                                        | 195   |
|           | Schedules                                                     | 196   |
|           | Message tracking                                              | 197   |
|           | Backup and restore public folder database and data            | 197   |
|           | Can you answer these questions?                               | 198   |
|           | Objective 6.4: Configure high availability for                |       |
|           | non-mailbox servers                                           |       |
|           | Exam need to know                                             | 198   |
|           | DNS round robin                                               | 199   |

|   | MX records                                                                   | 199   |
|---|------------------------------------------------------------------------------|-------|
|   | NLB                                                                          | 200   |
|   | Configuring high availability for Client Access servers                      | 201   |
|   | Configuring high availability for Hub Transport servers                      | 202   |
|   | Configuring high availability for Edge Transport servers                     | 202   |
|   | Can you answer these questions?                                              | 203   |
|   | Objective 6.5: Back up and recover server roles                              | . 203 |
|   | Exam need to know                                                            | 203   |
|   | Hub                                                                          | 204   |
|   | CAS IIS                                                                      | 204   |
|   | Edge                                                                         | 205   |
|   | Edge server clone configuration                                              | 205   |
|   | Setup /m:recoverserver                                                       | 206   |
|   | Setup /recoverCMS                                                            | 206   |
|   | Mailbox server                                                               | 207   |
|   | Restoring Exchange Servers after server failure                              | 207   |
|   | Configuring messaging services during a server failure                       | 208   |
|   | Backup server roles                                                          | 208   |
|   | Can you answer these questions?                                              | 209   |
|   | Answers                                                                      | . 209 |
|   | Objective 6.1: Create and configure the<br>Database Availability Group (DAG) | 209   |
|   | Objective 6.2: Perform backup and restore of data                            | 210   |
|   | Objective 6.3: Configure public folders for high availability                | 210   |
|   | Objective 6.4: Configure high availability for                               |       |
|   | non-mailbox servers                                                          | 210   |
|   | Objective 6.5: Back up and recover server roles                              | 211   |
| 7 | Configuring Message Compliance and Security                                  | 213   |
|   | Objective 7.1: Configure records management                                  | . 213 |
|   | Exam need to know                                                            | 213   |
|   | Custom and default managed folders                                           | 214   |
|   | Retention policy                                                             | 215   |
|   | Configure and apply retention policies and retention policy tags             | 216   |
|   | Configure managed folders, including default and custom managed folders      | 218   |
|   |                                                                              |       |

Chapter

| Configure content settings                        | 218   |
|---------------------------------------------------|-------|
| Configure managed folder mailbox policies         | 219   |
| Can you answer these questions?                   | 220   |
| Objective 7.2: Configure compliance               | . 221 |
| Exam need to know                                 | 221   |
| Configure RMS                                     | 222   |
| Configure journaling                              | 223   |
| Configure alternate mailboxes                     | 225   |
| Enable message classification                     | 225   |
| Configure mail tips                               | 227   |
| Auditing                                          | 228   |
| Transport rules                                   | 229   |
| Can you answer these questions?                   | 229   |
| Objective 7.3: Configure message integrity        | . 230 |
| Exam need to know                                 | 230   |
| S/MIME                                            | 230   |
| MTLS                                              | 231   |
| Certificates                                      | 232   |
| Configure IRM and RMS Federation                  | 232   |
| Transport rules                                   | 233   |
| Can you answer these questions?                   | 234   |
| Objective 7.4: Configure anti-virus and anti-spam | . 234 |
| Exam need to know                                 | 234   |
| File and process exclusions                       | 235   |
| Configuring transport rules                       | 236   |
| SCL                                               | 236   |
| PCL                                               | 237   |
| Sender ID                                         | 237   |
| Safe sender/block sender                          | 237   |
| Real-time block list (RBL)                        | 238   |
| Sender Policy Framework (SPF) records             | 239   |
| Sender reputation level (SRL)                     | 239   |
| Configuring anti-spam agents                      | 239   |
| Managing the quarantine mailbox                   | 240   |
| Managing updates for content filters              | 241   |
| Can you answer these questions?                   | 242   |

| Answers                                           | 243 |
|---------------------------------------------------|-----|
| Objective 7.1: Configure records management       | 243 |
| Objective 7.2: Configure compliance               | 243 |
| Objective 7.3: Configure message integrity        | 243 |
| Objective 7.4: Configure anti-virus and anti-spam | 244 |
|                                                   |     |
| Index                                             | 245 |
| About the Author                                  | 271 |

What do you think of this book? We want to hear from you!

Microsoft is interested in hearing your feedback so we can continually improve our books and learning resources for you. To participate in a brief online survey, please visit:

microsoft.com/learning/booksurvey

# Introduction

This *Rapid Review* is designed to help you assess—and complete—your readiness for MCTS exam 70-662: Microsoft Exchange Server 2010, Configuring. The *Rapid Review* series is intended for exam candidates who already have a solid grasp on the exam objectives through a combination of experience, skills, and study, and could use a concise review guide to help with the final stages of preparation.

The 70-662 exam is aimed at messaging generalists responsible for the maintenance and administration of the Exchange servers in an enterprise environment. Day to day, the candidate typically installs and manages Exchange Server 2010 SP2 and manages users, mailboxes, security, servers, and databases by using Exchange Server 2010. The candidate might also monitor and troubleshoot Exchange Server 2010 SP2 servers. Although this experience focuses on the Exchange Server 2010 messaging solution, you might have real world experience with other Microsoft messaging solutions such as Exchange Server 2007 or Exchange Server 2003 that you can build on and apply. Most candidates who take this exam work in an environment in which Exchange Server 2010 either has been deployed or is about to be deployed. It is important to note that you should have real-world experience with Exchange Server 2010 prior to taking the 70-662 exam; having practical knowledge is a key component to achieving a passing mark.

This book will review every concept described in the following exam objective domains:

- Installing and Configuring Exchange Servers
- Configuring Exchange Recipients and Public Folders
- Configuring Client Access
- Configuring Message Transport
- Monitoring and Reporting
- Implementing High Availability and Recovery
- Configuring Message Compliance and Security

This is a Rapid Review and not a comprehensive exam prep or skills training resource such as the Microsoft Press *Self-Paced Training Kit*. The book covers every exam objective for the 70-662 exam as presented in the objective domain. The exam team does not give anyone access to the exam questions and regularly adds new questions to the exam, which makes complete coverage a real challenge. The coverage in this book is as complete as possible based on the information available. This book should be an excellent supplement to your existing independent study and real-world experience with the product.

If you encounter a topic in this book with which you do not feel completely comfortable, you can visit the links described in the text, research the topic further by using Microsoft TechNet, and consult support forums. If you review a topic and find that you don't understand it, you should consider consulting books such as the MCTS Self-Paced Training Kit (Exam 70-662): Configuring Microsoft® Exchange Server

2010 and the *Microsoft*® *Exchange Server 2010 Administrator's Pocket Consultant* from Microsoft Press. You can also purchase practice tests, or use the one available with the Training Kit, to determine if you need further study on particular topics.

**NOTE** MCTS Self-Paced Training Kit (Exam 70-662): Configuring Microsoft® Exchange Server 2010 provides comprehensive coverage of each 70-662 exam objective, along with exercises, review questions, and practice tests. The Training Kit also includes a discount voucher for the exam.

# **Microsoft-Certified Professional Program**

Microsoft certifications provide the best method for proving your command of current Microsoft products and technologies. The exams and corresponding certifications are developed to validate your mastery of critical competencies as you design and develop—or implement and support—solutions with Microsoft products and technologies. Computer professionals who become Microsoft certified are recognized as experts and are sought after industry-wide. Certification brings a variety of benefits to the individual and to employers and organizations.

**MORE INFO** For a full list of Microsoft certifications, go to www.microsoft.com/ learning/mcp/default.aspx.

# Acknowledgments

I'd like to thank my friend and associate, Ken Jones at O'Reilly, for his continuing faith in me as an author and his invaluable support in writing this book. I've worked with Ken on many books and it's always a pleasure and a privilege to collaborate with a true professional.

I'm delighted that my writing colleague and good friend, Orin Thomas, is the Series Editor for the Rapid Review books. There could not be a better person for the job. Orin's technical knowledge and writing skills are very highly regarded, and there is no way that he's going to let anything past him that does not adhere to his high standards (I'm glad to say).

I'm very grateful for the invaluable technical help given to me by Craig Brown. I'd also like to thank Randy Muller, the Technical Reviewer; Holly Bauer, the Production Editor; Christie Rears, the Vendor Coordinator; and Bob Russell, the Copyeditor. Without your assistance and professionalism, the book wouldn't have come together as well as it has!

As always I'd like to thank Anne, my lovely wife of 36 years, for her patience with me during the writing of this book. She hasn't been well herself recently, and I know this time it's been particularly hard for her. I'm infinitely grateful.

I'd also like to thank you, the reader, for picking up this book. If you have any questions about anything and would like to get in touch with me, you can email me at *ianmclean84@gmail.com*. If, however, you spot any errors (let's hope not), please go through the process described in the Errata section that follows. This keeps it official.

# Support and Feedback

The following sections provide information on errata, book support, feedback, and contact information.

## Errata

We've made every effort to ensure the accuracy of this book and its companion content. Any errors that have been reported since this book was published are listed on our Microsoft Press site:

http://www.microsoftpressstore.com/title/ 9780735658103

If you find an error that is not already listed, you can report it to us through the same page.

If you need additional support, email Microsoft Press Book Support at *mspinput@microsoft.com*.

Please note that product support for Microsoft software is not offered through the addresses above.

# We Want to Hear from You

At Microsoft Press, your satisfaction is our top priority, and your feedback is our most valuable asset. Please tell us what you think of this book at:

http://www.microsoft.com/learning/booksurvey

The survey is short, and we read every one of your comments and ideas. Thanks in advance for your input!

# Stay in Touch

Let's keep the conversation going! We're on Twitter: *http://twitter.com/ MicrosoftPress*.

# Installing and Configuring Exchange Servers

Roughly 15 percent of the 70-662 exam focuses on the topic "Installing and Configuring Exchange Servers." You need to have a good grasp of how to prepare the Active Directory infrastructure for Microsoft Exchange Server 2010 RTM and Microsoft Exchange Server 2010 SP1 or SP2 installation, the software and hardware requirements, and how to install the various Exchange server roles. You also need to know how to create and configure Exchange databases and address lists.

#### This chapter covers the following objectives:

- Objective 1.1: Prepare the infrastructure for Exchange.
- Objective 1.2: Install Exchange prerequisites.
- Objective 1.3: Install Exchange roles.
- Objective 1.4: Create and configure databases.
- Objective 1.5: Create and configure address lists.

# **Objective 1.1: Prepare the infrastructure for Exchange**

In this exam objective, you might be tested on how to prepare the schema, Active Directory, and domains for Exchange installation. You might be asked about domain and forest functionality levels, domain controller service packs, and the Exchange readiness check. You need to know about configuring coexistence with Exchange Server 2003 or 2007; when to disable LinkState; Exchange Server Service Pack level; and unsupported legacy components that you need to remove.

### Exam need to know

- Prepare the schema For example: Do you know the Setup command that prepares the schema, and what role groups you need to be a member of to run this command?
- Prepare Active Directory

*For example:* Do you know the *Setup* command that prepares Active Directory Domain Services (AD DS), and what role groups you need to be a member of to run this command?

Prepare the domain

*For example:* Do you know how to prepare individual domains for Exchange Server 2010 SP1 and SP2 installation?

- Ensure that the domain functionality level is correct For example: Do you know what minimum domain and forest functional levels are required for the installation?
- Domain controller service packs
   For example: Do you know whether you can install Exchange Server 2010 in an organization that has Windows 2000 Server domain controllers?
- Exchange readiness check For example: Do you know which EMC wizard performs an Exchange readiness check?
- Coexistence

*For example*: Do you know where you should deploy the first Exchange Server 2010 server in a coexistence scenario?

- Migration from 2003 or 2007 For example: Where should you deploy the first Exchange Server 2010 servers?
- Disable LinkState
  - For example: Do you know what tool to use to suppress link state upgrades?
- Exchange Server service pack level

*For example:* Do you know what level of service pack must be installed on Exchange Server 2003 and Exchange Server 2007 servers before you can configure coexistence?

- Remove unsupported legacy components For example: Do you know what domain controllers you need to remove or upgrade?
- Configuring DNS to support the Exchange deployment For example: Do you know which tool installs the DNS server role and which tool you use to configure DNS?

## Prepare the schema

The exam might test that you know what steps you need to take to set up an Exchange 2010 organization, even though the Installation Wizard is available to automate the process. You should know that unless you need to change the default permissions in an existing Exchange 2003 (only) deployment, the first step that you take to prepare Active Directory for Exchange Server 2010 installation is to prepare the schema.

True or false? You use a Setup command to prepare the schema.

Answer: *True*. The command *Setup /PrepareSchema* prepares the schema. You can run this command separately or it can run automatically as part of the installation of the first Exchange Server 2010 server in the organization. Prior to running the *Setup /PrepareSchema* command, you must ensure that you are logged in with a

user account that is a member of both the Schema Admins group and the Enterprise Admins group. Also, you must execute this command on a 64-bit computer in the same Active Directory domain and same Active Directory site as the computer that holds the Schema Master role.

**True or false?** As soon as you have run the *Setup /PrepareSchema* command from an elevated command prompt, you can go on to the next step and prepare AD DS.

Answer: *False*. If you run the *Setup* command from the command prompt, you need to wait for the subsequent changes that result from running this command to replicate across your organization prior to performing the next step of preparing Active Directory. (Note that if you perform a GUI install, replication occurs before the next step is implemented.)

# **Prepare Active Directory**

You should be aware that when the changes implemented by running *Setup /Prepare Schema* have propagated throughout the organization, your next step is to use the *Setup /PrepareAD* command to prepare Active Directory. Unless an Exchange organization already exists in your forest, you need to specify the name of your new Exchange Server organization.

**True or false?** To successfully run the *Setup /PrepareAD* command, you must be logged in with a user account that is a member of the Schema Admins group.

Answer: *False*. You must be logged in with a user account that is a member of the Enterprise Admins group. Note that the user account does not need to be a member of the Schema Admins group.

**MORE INFO** To learn more about preparing Active Directory and domains, consult the TechNet document at *http://technet.microsoft.com/en-us/library/bb125224.aspx*.

**True or false?** You must run the *Setup /PrepareAD* command on a computer that is in the same domain and Active Directory site as the computer that holds the schema master role.

Answer: *True*. You should also ensure that the changes introduced by running this command are able to propagate across your organization before preparing domains.

# Prepare the domain

You are expected to know that to prepare Active Directory for the introduction of Exchange Server 2010, you need to run the *Setup /PrepareDomain* or the *Setup /PrepareAllDomains* command.

**True or false?** The account used to run the *Setup /PrepareDomain* command must be a member of the Enterprise Admins group.

Answer: *True*. It should also be a member of the Domain Admins group in the domain against which the command is being run. If the domain is created after the execution of the *Setup /PrepareAD* command, the account used must also be a member of the Exchange Organization Administrators group.

**True or false?** Running *Setup /PrepareDomain* configures permissions for various groups but does not create any new groups.

Answer: *False*. Running the command also creates a domain global group called Exchange Install Domain Servers. Note that it is not necessary to run this command in the domain in which you ran the *Setup /PrepareAD* command.

**EXAM TIP** You first prepare the schema, then prepare AD DS, and then prepare the domains.

**MORE INFO** To learn more about preparing Active Directory and domains, consult the TechNet document at *http://technet.microsoft.com/en-us/library/bb125224.aspx*.

# Ensure that the domain functionality level is correct

The exam might test that you know what steps to take to introduce Exchange 2010 into an Active Directory environment. You should be aware that the forest functional level must be configured at Windows Server 2003 or higher. Therefore, all domains within your forest must have a domain functional level of at least Windows Server 2003.

**True or false?** The forest functional level of Contoso.com is currently Windows Server 2003. The forest has three domains. Two of these are set at the Windows Server 2003 domain functional level, but you have raised the domain functional level of the third to Windows Server 2008. This enables you to raise the forest functional level of Contoso.com to Windows Server 2008.

Answer: *False*. To raise the forest functional level to Windows Server 2008, you first need to raise the domain functional level of all three domains to at least Windows Server 2008.

**True or false?** You can view the domain and forest functional level by using the Active Directory Domains and Trusts console. You can also raise the domain and forest functional levels by using this console.

Answer: *True*. You can use the Active Directory Domains and Trusts console to view and to raise both domain and forest functional levels.

**MORE INFO** To learn more about domain and forest functional levels, consult the TechNet document at http://technet.microsoft.com/en-us/library/cc787290(WS.10).aspx.

## Domain controller service packs

You should know the basic infrastructure requirements for Exchange installation, such as the levels of operating system required on computers that have key roles in the AD DS infrastructure.

**True or false?** The computer that holds the Schema Master role in the forest and the computer that functions as a Global Catalog server in the site on which Exchange Server 2010 SP1 or SP2 is being installed must both be running the Windows Server 2003 SP2 operating system or later.

Answer: *True*. Windows Server 2003 SP2 is the minimum level of operating system in either case. (Note that if you are installing Exchange Server 2010 RTM, Windows Server 2003 SP1 is the minimum level of operating system for both schema master and global catalog servers.)

**True or false?** The only method of discovering which domain controller in the forest holds the schema master role is by using the Active Directory Schema snap-in, which is available by default for custom MMCs.

Answer: *False*. You can determine which computer in your environment holds the schema master role by using the Active Directory Schema snap-in and selecting Operations Master from the File menu. This snap-in is not available by default but becomes so for custom MMCs when you run the *regsvr32 schmmgmt.dll* command. You can also determine which computer holds the Schema Master role by running the command *dsquery server –hasfsmo schema* from an elevated command prompt. Alternatively, you can issue a PowerShell command. By using the PowerShell *Get-ADForest* cmdlet, you can find the schema and domain naming masters. With the PowerShell *Get-ADDomain* cmdlet, you can find the PDC Emulator, Infrastructure master, and RID master.

**MORE INFO** To learn more about the *dsquery server* command, consult the TechNet document at *http://technet.microsoft.com/en-us/library/cc732885(WS.10).aspx*.

## Exchange readiness check

You should be aware that if you perform a GUI-based installation, prerequisite and system readiness checks are performed before installation starts. The results of these checks are written to the setup log file, which you can use to verify the installation.

**True or false?** The Exchange Server 2010 Installation Wizard automatically performs an Exchange readiness check.

Answer: *True*. When you install Exchange Server 2010 SP2 by using the Exchange Server 2010 Installation Wizard, the installation program performs an Exchange readiness check and informs you if any installation prerequisites have not been met.

# Coexistence

You should know that Exchange 2010 supports coexistence with Exchange 2003, Exchange 2007, and mixed Exchange 2003 and Exchange 2007 environments. The exam might check that you are aware that it is not possible to directly upgrade a server running Exchange Server 2003 or Exchange Server 2007 to Exchange Server 2010. You should know what steps to take to configure a period of coexistence that allows the migration of organizational resources from servers running previous versions of Exchange to Exchange Server 2010.

**True or false?** If it is necessary to run the *Setup /PrepareLegacyExchangePermissions* command, you must run it before the *Setup /PrepareSchema* command.

Answer: *True*. If your organization has an existing Exchange 2003 deployment (but not a coexisting Exchange 2003 and Exchange 2007 organization), you must run the *Setup /PrepareLegacyExchangePermissions* command prior to running the *Setup /PrepareSchema* command. This ensures that the Exchange 2003 Recipient Update Service will function correctly after you update the schema.

**EXAM TIP** If an Exchange Server 2007 already exists in your messaging environment, the Exchange Server 2003 legacy permissions must already have been configured in order to support Exchange Server 2007 coexistence.

**True or false?** You can run the *Setup /PrepareLegacyExchangePermissions* command only against all domains in the forest, not against a single domain. Because of this, you cannot run this command unless your logged-in account is a member of the Enterprise Admins group.

Answer: *False*. If you run the command without additional options, all domains in the forest are prepared for Exchange Server 2010 SP2, and you need to be a member of the Enterprise Admins group to do this. However, you can run the command in individual domains, provided that you first run it in the domain that contains the server that holds the Schema Master role. If the command is being run for a specific domain, the account used to run the command must be a member of the Domain Admins group and must have been delegated the Exchange Full Administrator permissions.

**MORE INFO** To learn more about preparing legacy exchange permissions in an Exchange Server 2003 organization prior to the deployment of Exchange Server 2010, consult the TechNet document at: *http://technet.microsoft.com/en-us/library/aa997914.aspx*.

**True or false?** You should deploy the first Exchange Server 2010 SP2 servers in Internet-facing Active Directory sites when preparing for coexistence with Exchange Server 2007.

Answer: *True*. You should deploy the first Exchange Server 2010 SP2 server in Internet-facing Active Directory sites. This is because Client Access proxying works from Exchange Server 2010 SP2 Client Access servers to Exchange Server 2007 Client Access servers, but it does not work in the opposite direction.

**MORE INFO** To learn more about deploying Exchange Server 2010 in an environment that has an existing Exchange Server 2007 deployment, consult the TechNet document at http://technet.microsoft.com/en-us/library/dd638158.aspx.

# Migration from 2003 or 2007

You are expected to know that migration from both Exchange 2003 and Exchange 2007 to Exchange 2010 is supported. You should know what steps to take to implement a transition to Exchange 2010 from an Exchange 2007 messaging system or a combined Exchange 2003 and Exchange 2007 messaging system.

**True or false?** Migration is the process by which you upgrade to Exchange 2010 by migrating data from an Exchange 2003 or 2007 organization to Exchange 2010.

Answer: *True*. In the migration scenario, you migrate the data without retaining any of the Exchange configuration from the first organization. The migration process includes installing a completely new Exchange 2010 organization, and then migrating mailboxes from the old messaging system to the new Exchange 2010 messaging system.

**True or false?** When transitioning to Exchange 2010, you can perform an in-place server upgrade on an existing Exchange server.

Answer: *False*. You must instead install a new Exchange 2010 server into the existing organization, and then move data to the new Exchange 2010 server.

**MORE INFO** To learn more about upgrading to Exchange 2010, consult the TechNet document at *http://technet.microsoft.com/en-us/library/aa998604.aspx*.

# Disable LinkState

You should be aware that because Exchange 2010 does not use a link state routing table and does not support the relay of link state information, you need to suppress link state updates in Exchange Server 2003; otherwise, routing loops can occur. You need to know what steps to take to suppress these updates.

**MORE INFO** To learn more about deploying Exchange Server 2010 in an environment that has an existing Exchange Server 2003 deployment, consult the TechNet document at http://technet.microsoft.com/en-us/library/aa998186.aspx.

**True or false?** You use the Registry Editor on each Exchange Server 2003 server in the organization to suppress link state updates.

Answer: *True.* If the existing Exchange 2003 organization contains more than one routing group, and you are intending to configure more than one routing group connector between Exchange 2003 routing groups and Exchange 2010, you need to suppress link state update by using the Registry Editor to modify the registry on each Exchange Server 2003 server.

**MORE INFO** To learn more about configuring suppression of link state updates, consult the TechNet document at *http://technet.microsoft.com/en-us/library/aa996728.aspx*.

## Exchange Server service pack level

If you are configuring coexistence with and migration from Exchange Server and Exchange 2003 organizations to an Exchange Server 2010 server, you need to be aware that SP2 must be installed on the Exchange Server 2003 and 2007 servers.

**True or false?** When preparing for coexistence between Exchange Server 2003 and Exchange Server 2010, you must ensure that the Exchange Server 2003 organization is configured to use Native mode and that all Exchange Server 2003 servers have SP2 installed.

Answer: *True*. If the Exchange Server 2003 organization is running in Mixed mode, you must configure it to use Native mode. All Exchange Server 2003 servers should have Service Pack 2 installed. In addition, you should introduce Exchange Server 2010 servers in Internet-facing sites first, and you should deploy Exchange Server 2010 roles in the following order: Client Access, Hub Transport, Mailbox, and Unified Messaging.

### Remove unsupported legacy components

The exam might test that you know which operating systems or Exchange Server versions need to be upgraded or removed before you can install Exchange Server 2010 or configure coexistence. For example, because you need to raise forest and domain functional levels to Windows Server 2003, you need to remove or upgrade any Windows 2000 Server domain controllers in your environment. One or more domain controllers in each of your domains should be running at least Windows Server 2003 SP1 to configure coexistence.

Exchange 2010 does not support coexistence with Exchange 2000 Server organizations. To migrate from Exchange 2000 to Exchange Server 2010, you must first migrate Exchange 2000 Server to either an Exchange Server 2003 or an Exchange Server 2007 organization.

# Configuring DNS to support the Exchange deployment

The exam might test that you know that when you are installing the DNS server role by using the Active Directory Domain Services Installation Wizard, and you want to set up DNS to support Exchange Server 2010 deployment, you should choose Active Directory integrated DNS with dynamic updates enabled. This setting provides a number of advantages, such as fail-over protection and AD DS replication. If necessary, you can use the DNS Management console to reconfigure DNS.

**True or false?** You cannot install Exchange Server 2010 in a forest that uses thirdparty name resolution servers. Active Directory integrated DNS is essential.

Answer: *False*. Exchange Server 2010 will work with most name resolution systems even foreign systems such as BIND—but Microsoft recommends Active Directory integrated DNS.

**True or false?** Active Directory integrated DNS is typically used to meet the name resolution needs of Exchange servers that hold the Edge Transport role.

Answer: *False*. There are additional DNS requirements for Exchange servers that hold the Edge Transport role. These are discussed later in this chapter. Servers that hold the Edge Transport role are typically standalone servers on a peripheral network. It is possible to configure Active Directory integrated DNS to meet the name resolution needs of Edge Transport servers, but this is neither a typical nor a recommended solution.

# Can you answer these questions?

You can find the answers to these questions at the end of this chapter.

- TreyResearch.com is a single-domain forest. It contains domain controllers running Windows 2000 Server and Windows Server 2003 SP2. The domain functional level is Windows 2000 native. The forest functional level is Windows 2000. You have installed Windows Server 2008 R2 on a new 64-bit member server in the domain. You want to install Exchange Server 2010 SP2 on this server. What is the first task that you need to perform?
- 2. You have configured all the prerequisites for the installation of Exchange server 2010 SP2. Your single-domain forest contains member servers running Windows Server 2003 R2 (x64) Enterprise edition, Windows Server 2008 Enterprise edition with SP2 (x86), and Windows Server 2008 Standard edition with SP2 (x64). On which of these servers can you install Exchange Server 2010 SP2?
- 3. The MargiesTravel.com forest has a Windows Server 2003 forest functional level. The forest contains two domains and all domain controllers are running Windows Server 2003 R2. MargiesTravel.com has an existing Exchange Server 2003 deployment with Exchange servers in each domain. What command must you run first when configuring Active Directory for the introduction of Exchange Server 2010 SP2?
- 4. Adatum.com is a single-domain forest. Both domain and forest functional levels are set to Windows Server 2008. The Adatum.com forest currently uses Exchange Server 2003 SP2 as its messaging solution. What *Setup* commands do you need to issue to configure permissions and Active Directory so that you can install Exchange Server 2010 SP2 in a coexistence scenario, and in what order should you issue them?
- **5.** What command can you issue from an elevated command prompt to determine which domain controller in your organization holds the schema master role?

# **Objective 1.2: Install Exchange prerequisites**

In this exam objective, you might be tested on the installation of MMC 3.0; Windows PowerShell 2.0; Microsoft .NET 3.5; WinRM 2.0; IIS, and Windows roles and features. The exam might test that you know how to use ServerManagerCMD and Exchange prerequisite scripts.

### Exam need to know

Install MMC 3.0

*For example:* Do you know what version of Windows Server 2008 requires that you install MMC 3.0 before installing Exchange Server 2010?

Windows PowerShell 2.0

*For example*: Do you know whether Windows PowerShell 2.0 is a prerequisite for Exchange 2010 installation on a computer running Windows Server 2008 R2?

Microsoft .NET 3.5

*For example:* Do you know under what circumstances you need to install .NET 3.5?

WinRM 2.0

For example: Do you know when WinRM 2.0 installation is required?

∎ IIS

*For example:* Do you know what exchange server roles require the installation of IIS 6.0?

Windows roles and features

*For example:* Do you know what roles, role services, and features you need to install to support the Exchange Server 2010 SP2 Edge Transport server role?

- Use Exchange prerequisite scripts For example: Do you know what XML script specifically supports the Client Access server role?
- Use ServerManagerCMD

*For example:* Do you know how to use the ServerManagerCMD utility to apply an XML prerequisite script?

# Install MMC 3.0

You need to know the software installation prerequisites to prepare either a server running the x64 version of Windows Server 2008 with SP2 (or later) or a server running Windows Server 2008 R2 to support an Exchange Server 2010 RTM or Exchange Server 2010 SP1 or SP2 deployment.

**True or false?** You need to check that a server running Windows Server 2008 R2 is a 64-bit computer before you install Exchange Server 2010.

Answer: *False*. Windows Server 2008 R2 only comes in an x64 version, so you do not need to check the processor architecture.

**True or false?** If you do not intend to deploy the Hub Transport or Mailbox server roles on a computer running Windows Server 2008 R2 and Exchange Server 2010, no software prerequisites are required.

Answer: *False*. If you are going to deploy the Hub Transport or Mailbox server roles on a computer running Windows Server 2008 R2 and Exchange Server 2010, you need to obtain and install the 2007 Office System Converter: Microsoft Filter Pack. If you do not intend to deploy these Exchange server roles, then you can configure the required roles, role services, and features on a computer running Windows Server 2008 R2, and then install Exchange. **True or false?** Before you can install Exchange Server 2010 SP2 on a computer running the x64 version of the Windows Server 2008 operating system with SP2 or later, you need to install MMC 3.0

Answer: *True*. The installation wizard identifies this requirement and guides you through the installation. If you are not using the wizard, you download and install the software from a Microsoft download site.

**EXAM TIP** If you are asked about installation prerequisites, read the question carefully to determine which operating system is specified. Remember also that Exchange Server 2010 is 64-bit software; you cannot install it on a 32-bit computer, no matter which version of Windows Server is installed.

## Windows PowerShell 2.0

You should know the steps you need to take before you can install Exchange Server 2010 on a computer running the x64 version of the Windows Server 2008 operating system with SP2 or later. You should be aware that you need to install Windows PowerShell 2.0. As with MMC 3.0, you do not need to install this on a computer running Windows Server 2008 R2.

## Microsoft .NET 3.5

As with the previous two software requirements, you should know that you need to install Microsoft .NET Framework 3.5 Service Pack 1 and Microsoft .NET Framework 3.5 Family Update for Windows Vista x64, and Windows Server 2008 x64 on a computer running the x64 version of the Windows Server 2008 operating system with SP2 or later before you install Exchange Server 2010.

## WinRM 2.0

You need to know that before you can install Exchange Server 2010 on a computer running the x64 version of the Windows Server 2008 operating system with SP2 or later, you need to install WinRM 2.0

**True or false?** You also need to install Filter Packs, but only if the Exchange Server SP1 computer is to be configured with the Hub Transport or Mailbox server role.

Answer: *True*. You need to install the Office 2010 Filter Packs. This applies to computers running either the x64 version of the Windows Server 2008 operating system with SP2 or later, or to computers running Windows Server 2008 R2. Note that if you are installing Exchange Server 2010 RTM, you can use the 2007 Office System Converter Microsoft Filter Pack.

### IIS

The exam might test that you know when you need to install IIS 6.0 (or later) before installing Exchange Server 2010.

**True or false?** You need to install IIS 6 Metabase Compatibility and IIS 6 Management Console if you intend to deploy the Edge Transport role.

Answer: *False*. You need to install this software if you intend to deploy one or more of the Mailbox, Hub Transport, or Client Access roles. Note that this is a requirement that applies to Windows Server 2008 SP2 and Windows Server 2008 R2.

## Windows roles and features

You should be aware that each Exchange Server 2010 role is dependent upon roles, role services, and features on either Windows Server 2008 x64 version SP2 or Windows Server 2008 R2 servers. You need to know that the roles, role services, and features that you install depend on the Exchange server role or roles that you intend to deploy on the server platform. You need to be logged in using an account that is a member of the local Administrators group on the computer you are configuring in order to install the roles, role services, and features required.

**True or false?** You need to install remote server administration tools (RSAT) to support every one of the Exchange Server 2010 server roles.

Answer: *True*. The roles, role services, and features that you need to install to support each of the Exchange Server 2010 server roles are as follows:

- Hub Transport RSAT, .NET Framework 3.5.1, Web Server, Web Server Basic Authentication, Web Server Windows Authentication, IIS 6 Metabase Compatibility, Web Server .NET Extensibility, IIS 6 Management Console, and Windows Process Activation Service Process Model.
- **Mailbox** This role has the same requirements as those for the Hub Transport server role.
- Client Access RSAT, .NET Framework 3.5.1, Web Server, Web Server Basic Authentication, Web Server Windows Authentication, Web Server Digest Authentication, IIS 6 Metabase Compatibility, Web Server .NET Extensibility, IIS 6 Management Console, Windows Process Activation Service Process Model, Web Server ISAPI Extensions, Web Server Dynamic Content Compression, .NET Framework HTTP Activation, and RPC over HTTP Proxy.
- **Edge Transport** RSAT, Active Directory Lightweight Directory Services, and .NET Framework 3.5.1.

**True or false?** You need to configure the Net.TCP Port Sharing Service if you want to deploy the Client Access server role.

Answer: *True*. If the server you are configuring is going to host the Client Access server role, you need to configure the Net.TCP Port Sharing Service so that it starts automatically. You can do this through the Services console or by issuing the command *sc config NetTcpPortSharing start=auto* from an elevated command prompt.

**True or false?** You can use the Server Manager console to add the required components.

Answer: *True*. Using the Server Manager console is relatively straightforward. The disadvantage is that it requires that you know precisely which roles, role services, and features must be deployed to support specific Exchange Server 2010 server roles.

## Use Exchange prerequisite scripts

You need to know how you can use prepared XML-formatted answer files located in the Scripts folder of the Exchange Server 2010 installation media to support the prerequisites required for the various Exchange Server 2010 server roles. The answer files that are relevant to the Exchange server roles are as follows:

- **Exchange-All.xml** Supports the Client Access, Hub Transport, Mailbox, and Unified Messaging server roles.
- Exchange-Typical.xml Supports the Client Access, Hub Transport, and Mailbox server roles.
- **Exchange-CAS.xml** Supports the Client Access server role.
- **Exchange-Edge.xml** Supports the Edge Transport server role.
- **Exchange-Hub.xml** Supports the Hub Transport server role.
- **Exchange-MBX.xml** Supports the Mailbox server role.

### Use ServerManagerCMD

The exam might test that you know how to use the ServerManagerCMD.exe command-line tool to apply a prerequisite script that adds the required components. For example, if you want to configure a server running Windows Server 2008 version x64 SP2 or Windows Server 2008 R2 so that you can install Exchange Server 2010 SP2 and support the Client Access, Hub Transport, Mailbox, and Unified Messaging server roles, you would issue the following command on the target server (note that the restart parameter is optional if you plan to restart the computer manually after the command runs):

ServerManagerCmd.exe -ip Exchange-All.xml -restart

**MORE INFO** To learn more about the ServerManagerCMD tool, consult the TechNet document at *http://technet.microsoft.com/en-us/library/dd184077.aspx*.

**True or false?** You can use PowerShell 2.0 commands directly to install the required roles, role services, and features. You do not require the PowerShell ServerManager module.

Answer: *False*. You can use PowerShell 2.0 commands for this purpose, provided the PowerShell ServerManager module is available. You can load the ServerManager module into an elevated PowerShell 2.0 window by issuing the following command:

#### Import-Module ServerManager

You can then use the PowerShell *Add-WindowsFeature* cmdlet to install the appropriate roles, role services, and features. For example the Edge Transport server role has the lowest number of prerequisites, and the command you need to issue on the server on which you intend to deploy this role is as follows:

```
Add-WindowsFeature NET-Framework,RSAT-ADDS,ADLDS
```

**MORE INFO** To learn more about the *Add-WindowsFeature* cmdlet, consult the TechNet document at *http://technet.microsoft.com/en-us/library/ee662309.aspx*.

## Can you answer these questions?

You can find the answers to these questions at the end of this chapter.

- You want to install Windows Server 2010 SP2 on a server running Windows Server 2008 R2. You need to support the deployment of the Mailbox, Hub Transport, and Client Access roles. What ServerManagerCMD command should you issue before restarting the server and installing Exchange?
- 2. You are installing roles, role services, and features on a computer running Windows Server 2008 R2, on which you intend to install Exchange Server 2010 SP2 and deploy the Edge Transport server role. You issue the PowerShell *Add-WindowsFeature NET-Framework,RSAT-ADDS,ADLDS* command. What roles and features does this add?
- 3. You have been tasked with installing Exchange Server 2010 SP2 on a computer running Windows Server 2008 R2, and you intend to deploy the Mailbox server role. What additional component do you need to obtain and install before configuring the required server roles, role services, and features, and installing Exchange?
- 4. Which Exchange Server 2010 server role requires that you install Web Server ISAPI Extensions before installing Exchange?
- 5. You intend to install Exchange Server 2010 SP2 on a server running Windows Server 2008 x64 version with SP2 installed. What additional components do you need to obtain and install? (A multiple choice exam question would probably give you a list of components and ask you to select those that are required.)

## **Objective 1.3: Install Exchange roles**

In this exam objective, you might be tested on adding and modifying roles, adding server roles to existing Exchange 2003 or 2007 organizations, and verifying Exchange installation. You need to know when to use the Security Configuration Wizard (SCW), the port requirements for Windows Firewall, and how to install Exchange Server by using standard and custom installation. You should also know how to install Exchange Server by using the command line; provision an Exchange Server; delegate server installation; troubleshoot a failed installation; and add Exchange Server roles after an initial installation.

### Exam need to know

- Adding and modifying roles from the command line and the GUI For example: Do you know what the prerequisites are for installing Exchange Management tools on a workstation running Windows 7?
- Add server roles to existing Exchange 2003 or 2007 organizations For example: What do you first need to configure before you add the Exchange Server 2010 Edge Transport server role to an existing Exchange Server 2003 organization?

- Verify Exchange installation
   For example: How do you access the setup log?
- Security Configuration Wizard
   For example: Which tool can you use to roll back a security policy?
- Windows firewall, including port requirements For example: Which TCP port is used for Mailbox server MAPI access?
- Installing Exchange Server by using standard and custom installation For example: Which Exchange server roles do you deploy on a single server during a standard installation?
- Installing Exchange Server by using the command line For example: Which command do you use to start the installation of an Exchange Server 2010 server and deploy the Mailbox server role?
- Provisioning an Exchange Server and delegating server installation For example: Which command would you issue to provision a server?
- Troubleshooting a failed installation For example: Which tools are available to troubleshoot a failed installation?
- Adding Exchange Server roles after an initial installation For example: Which command would you use to add the Client Access server role?

# Adding and modifying roles from the command line and the GUI

You should know what permissions are required to install Exchange Server 2010 by running *setup.exe* (which implements the Exchange Installation Wizard GUI) from within an appropriately configured server. You should be aware that you can also run *setup.exe* automatically when you insert the Exchange Server 2010 installation media. You should know that another option is to run *setup.com* from an elevated command prompt. Commands such as *Setup /PrepareSchema* and *Setup /PrepareAD* were discussed earlier in this chapter. Installing Exchange Server 2010 from the command prompt and managing server roles after installation are described later in this Objective.

In a production network, application servers such as messaging servers are often administered from administrative workstations, and you need to know how to install Exchange Administrator tools on such a workstation.

**True or false?** The Exchange Installation Wizard lets you perform only a typical installation.

Answer: *False*. When you run the Exchange Installation Wizard you are given the choice between performing a typical (or standard) Exchange Server installation and performing a custom Exchange Server installation. When you perform a typical installation, the Hub Transport, Client Access, and Mailbox server roles are deployed on the host server.

True or false? You can administer Exchange from a client workstation.

Answer: *True.* You can install only the Exchange Management tools but not Exchange itself. Typically, you would do this on an administrative workstation running Windows Vista SP2 (or later) or Windows 7. The prerequisites for installing Exchange Management tools on a workstation running Windows 7 are IIS6 Management Console and Microsoft .NET Framework 3.5.1. On a Windows Vista workstation, you need these prerequisites plus Microsoft .NET Framework 3.5 Family Update for Windows Vista x64 and Windows Server 2008 x64, WinRM 2.0, and PowerShell 2.0.

**True or false?** You can create a public folder database and configure Internet-facing addresses during installation.

Answer: *True*. If you choose to deploy the Mailbox server role, you are asked whether there are any client computers that are running Outlook 2003 or Entourage. If such computers are present, setup creates a public folder database. You can also create a public folder database retrospectively if the need arises.

True or false? If you run setup.exe, the wizard performs a readiness check.

Answer: *True*. The Exchange Installation Wizard performs a set of readiness checks based on the roles that you have chosen to install on the server. If these readiness checks complete successfully, then you can proceed with the installation. Otherwise, you must address the specified issues.

**MORE INFO** To see a more detailed overview of the process of installing Exchange Server 2010, consult the TechNet document at *http://technet.microsoft.com/en-us/library/bb125143.aspx*.

## Add server roles to existing Exchange 2003 or 2007 organizations

You should be aware that you can deploy the Exchange Server 2010 Edge Transport server role in an Existing Exchange 2003 organization before upgrading to Exchange 2010. Keep in mind that by doing this, you can provide anti-spam, antivirus, and transport rules processing for your Exchange organization. You are expected to know what steps to take to deploy and configure an Edge Transport server to act as a smart host in the perimeter network before you start upgrading your existing Exchange 2003 servers to Exchange Server 2010. When you install the first instance of Exchange Server 2010 into an existing Exchange Server 2007 organization, you should install the Client Access server role first, followed by the Hub Transport server role, followed by the Unified Messaging server role, and last, the Mailbox server role.

**True or false?** If you want to create an Edge Subscription, you must deploy at least one Exchange 2010 Hub Transport server in the Exchange organization and configure the organization for coexistence.

Answer: *True*. Because no computers running Microsoft Exchange Server 2010 are currently deployed in the Exchange organization before you introduce the Edge Transport server role, you cannot use features that rely on Edge Subscription, for example, recipient lookup and safelist aggregation.

**True or false?** To deploy the Exchange Server 2010 Edge Transport server role, you must first create a Send connector from the Edge Transport server to the Internet.

Answer: *True*. You can use the New Send Connector Wizard in the EMC on the Edge Transport server to create this Send connector. You select Internet as the intended use and specify all (an asterisk) in the SMTP Address Space dialog box. You can also use the EMS *New-SendConnector* cmdlet. For example, the following command creates a Send connector named Internet that uses DNS to route messages:

New-SendConnector -Name "Internet" -AddressSpaces \* -Usage Internet -DNSRoutingEnabled \$true

**MORE INFO** To learn more about deploying the Exchange Server 2010 Edge Transport server role in an Existing Exchange 2003 Organization, consult the TechNet document at http://technet.microsoft.com/en-us/library/bb124011.aspx.

**EXAM TIP** Remember that if you use a smart host to route messages to the Internet, you need to configure the Send connector to use the smart host at its specified IP address instead of DNS to route messages.

**True or false?** When you introduce the Exchange Server 2010 Client Access server role into an Exchange Server 2007 organization, you need to perform additional configuration steps on your Client Access server.

Answer: *True*. Because the Client Access server role is the first Windows Server 2010 role introduced into the Exchange Server 2007 organization, you need to enable Outlook Anywhere (if used), configure the virtual directories for the Offline Address Book (OAB), Exchange Web Services, Microsoft Exchange ActiveSync, OWA, and Exchange Control Panel (ECP). You also need to configure OWA settings and Exchange ActiveSync authentication settings.

**EXAM TIP** Remember that Client Access is the first Exchange 2010 server role installed into an Exchange Server 2007 organization, and you need to enable Outlook Anywhere, configure various virtual directories, and configure OWA settings and Exchange ActiveSync authentication settings.

**MORE INFO** To learn more about installing Exchange 2010 in an existing Exchange 2007 organization, consult the TechNet document at *http://technet.microsoft.com/en-us/library/bb124350.aspx*.

### Verify Exchange installation

You should be aware that when you run the Exchange Installation Wizard, the completion summary indicates whether each step of the setup process has completed successfully. You need to know that you can view the setup log when setup completes by clicking View Setup Log on the Completion page. The exam might test that you know how to view this file directly by using a text editor such as Notepad. The log is stored at C:\ExchangeSetupLogs\ExchangeSetup.log.

True or false? You can use EMS commands to verify installation.

Answer: *True*. You can verify that Exchange Server 2010 has been deployed successfully by using the EMS *Get-ExchangeServer* cmdlet. For example, the following command displays information about Exchange Server VAN-EX1:

Get-ExchangeServer -Identity VAN-EX1 | Format-List

The output of this command will inform you of which roles have been deployed, the path where Exchange files have been installed, the network name of the Exchange server, and the location of the Exchange Server's Active Directory object.

**MORE INFO** To learn more about verifying an Exchange Server 2010 installation, consult the TechNet document at *http://technet.microsoft.com/en-us/library/bb125254.aspx*.

## Security Configuration Wizard

You should know that the Security Configuration Wizard (SCW) guides you through the process of creating, editing, applying, or rolling back a security policy. You should know what steps to take to create or modify a security policy for a server, based on its role.

True or false? You can use the SCW to minimize the attack surface of a computer.

Answer: *True*. By using the SCW, you can minimize the attack surface of a computer by disabling functionality that is not required by the server in performance of its roles.

**MORE INFO** For more information about the SCW, consult the TechNet document at http://technet.microsoft.com/en-us/library/cc771492(WS.10).aspx.

## Windows firewall, including port requirements

The Exchange Server 2010 setup process configures Windows Firewall with Advanced Security so that all necessary ports required to support the roles that you deploy are open for server and client communication. You should be aware that because this process occurs automatically, it is not necessary to use the SCW tool to configure these settings.

**True or false?** If an additional hardware firewall is installed, you might need to configure its ports.

Answer: *True*. In some cases, it will be necessary to configure the ports on a separate hardware-based firewall—for example, if you have a hardware firewall separating subnets on your organization's internal network. The most commonly used ports for each role are as follows:

- **25** Hub Transport, Edge Transport server SMTP traffic
- 135 Mailbox server MAPI access
- 80 Client Access server Autodiscover, availability, OWA, Outlook Anywhere, Exchange ActiveSync

 443 Client Access server secure (SSL) Autodiscover, availability, OWA, Outlook Anywhere, Exchange ActiveSync

**MORE INFO** To learn more about the network ports that are used by Exchange Server 2010, consult the TechNet document at *http://technet.microsoft.com/en-us/library/bb331973.aspx*.

## Installing Exchange Server by using standard and custom installation

You should know that typically you install Exchange Server 2010 and deploy the Hub Transport, Client Access, and Mailbox server roles on a single server. However, you should also know what steps you need to take to customize your Exchange deployment and, for example, deploy only one server role. You might want to automate the process and perform unattended installations of Exchange Server 2010. You also might want to delegate installation tasks to your team members without giving them unnecessary privileges in your Exchange organization.

**True or false?** You must prepare the environment before you install Exchange Server 2010.

Answer: *False*. In general, it is preferable to perform environmental preparation steps separately so that you can ensure that changes replicate successfully before attempting to deploy the first Exchange server in your organization. You can, however, choose to prepare Active Directory as a part of the setup process on the first Exchange Server 2010 server deployed in the forest. If you take this approach, the user account used to deploy Exchange Server 2010 must be a member of the Enterprise Admins, Schema Admins, and Domain Admins groups, as well as a member of the local Administrators group on the server that will host Exchange. When you perform this type of deployment, you also need to install Exchange in the same site and domain as the computer that hosts the Schema Master.

**True or false?** You must deploy Mailbox and Hub Transport roles in each Active Directory site. You must deploy the Client Access role in each site that has a Mailbox server.

Answer: *True*. For email messages to flow correctly, you need at least one Hub Transport server and one Mailbox server at each site. You need at least one Client Access server in each site that has a Mailbox server.

**True or false?** You can deploy the Unified Messaging and Edge Transport roles on a single Exchange server.

Answer: *False*. You cannot deploy the Edge Transport role on the same server as other roles.

## Installing Exchange Server by using the command line

You should know how to start installation and optionally specify an answer file with a command such as *Setup.com /Mode:Install /Roles:Mailbox*.

True or false? You can use setup.com in an unattended installation script.

Answer: *True*. You can use *setup.com* to specify the location of a local directory that hosts updates, install language packs, and specify installation options such as whether Exchange supports legacy Outlook clients. You can include the *setup.com* command with all required options in an unattended installation script. The user account used to uninstall or modify Exchange must be a member of the Organization Management role as well as a member of the local Administrators group on the host server.

**EXAM TIP** Performing an unattended installation of Exchange Server 2010 is not specifically mentioned in the 70-662 exam objectives and is unlikely to be tested in depth. It is probably sufficient to know that you need to include a *setup.com* command in the installation script. Be careful to distinguish between *setup.com*, which you use to install or remove Exchange roles from the command line, and *setup.exe*, which runs the Exchange Server 2010 installation routine from Windows Explorer.

**MORE INFO** You can find a list of *setup.com* options and more about performing unattended installations in the TechNet document at *http://technet.microsoft.com/en-us/ library/aa997281.aspx*.

## Provisioning an Exchange Server and delegating server installation

The exam might test that you know what steps to take to delegate the Organization Management role to enable another user to deploy Exchange Server 2010 in an existing Exchange 2010 organization. If, however, you want someone at a remote branch office to install Exchange Server 2010 and do not want to add this user to this role group, you should be aware that you can configure a Delegated Setup role group so that an account in that group is permitted to install a single, specified Exchange server in the domain. This allows the local administrator to complete the designated task without conferring unnecessary administrative privileges.

True or false? Members of the Delegated Setup role group can provision servers.

Answer: *False.* Local administrators who are members of the Delegated Setup role group are able to deploy Exchange Server 2010, provided the host server has been provisioned by a member of the Organization Management role group. Members of the Organization Management role group can provision servers by using the following command:

Setup.com /NewProvisionedServer:ServerName

The first server in the domain must be installed by using a user account that is a member of the Organization Management role group as well as the local Administrators group. Members of the Delegated Setup role are also unable to uninstall an Exchange Server. It is only possible to uninstall or remove Exchange Server 2010 by using an account that is a member of the Organization Management role as well as the local Administrators group on the host server. **MORE INFO** To learn more about delegated setup, consult the TechNet document at http://technet.microsoft.com/en-us/library/bb201741.aspx.

## Troubleshooting a failed installation

You should be aware that if you carry out a GUI-based installation, the Exchange Installation Wizard indicates whether each task you perform completes successfully, and why a task failed. You should know how to troubleshoot a failed installation by using the same procedures that you employ to verify a successful one, namely, running the *Get-ExchangeServer* cmdlet or viewing the setup log.

## Adding Exchange Server roles after an initial installation

The exam might test that you know how to use *setup.com* to deploy and remove Exchange Server 2010 roles. The *setup.com* options that you are most likely to be tested on in the 70-662 exam involve installing, adding, or removing roles. You should know that you can also use the Programs And Features item in Control Panel to add or remove roles from a computer running Exchange Server 2010 after setup has completed.

True or false? You cannot use abbreviations in a setup.com command.

Answer: *False. Setup.com* commands for installing roles can use abbreviations. For example, you can specify roles by using the following terms:

- HubTransport, HT, or H
- Mailbox, MB, or M
- ClientAccess, CA, or C
- EdgeTransport, ET, or E
- UnifiedMessaging, UM, or U

You can also abbreviate the option /mode:install to /M:Install.

For example, the command

Setup.com /mode:install /role:Mailbox,HubTransport

accomplishes the same thing as the command:

```
Setup.com /mode:install /r:M,H
```

This can be further abbreviated as follows:

```
Setup.com /M:Install /r:M,H
```

In all its formats, this command installs the Mailbox and Hub Transport server roles.

True or false? You can use the setup.com command to remove roles.

Answer: *True*. The */mode:uninstall* option removes a role. If no specific roles are selected, this option removes the Exchange installation. For example, the following command removes the Hub Transport server role:

```
Setup.com /M:Uninstall /r:HT
```

## Can you answer these questions?

You can find the answers to these questions at the end of this chapter.

- 1. What command do you issue from an elevated command prompt to add the Hub Transport server role on a computer running Exchange Server 2010 SP2?
- 2. You have just completed the installation of Exchange Server 2010 SP2 on a server running Windows Server 2008 R2, and you want to view the setup log by using Notepad. By default, where is this file stored?
- **3.** What are the prerequisites for installing Exchange Management tools on a workstation running Windows 7?
- 4. You are a member of the Organization Management role group and you want another user who is a member of the Delegated Setup role group to deploy Exchange Server 2010 SP2 on the server VAN-SRV1. What command do you issue to provision this server?
- 5. You want to deploy the Exchange Server 2010 Edge Transport server role in an Exchange Server 2003 organization that currently has no servers running Exchange Server 2010 configured. What is the first step you should take?

## **Objective 1.4: Create and Configure databases**

In this exam objective, you might be tested on setting database limits and retention limits. You need to know what role-based access control (RBAC) permissions are required for database creation, and how to create new mailbox databases, move the mailbox database and transaction log locations, and configure mailbox database settings. You also need to know how to create and manage public folder databases, set the default public folder database, and configure public folder database settings. You need to be able to maintain, mount, and dismount databases.

## Exam need to know

Set database limits

*For example*: Do you know how to configure a size limit for a mailbox database?

- Set retention limits
  - For example: Do you know how to configure deleted item retention times?
- Set RBAC permissions for database creation

*For example:* Do you know what RBAC role membership you need to create a mailbox database?

Naming conventions

*For example*: Do you know how to specify the default database name that is created when you install the Mailbox server role?

Create and use GUI and Windows PowerShell

*For example:* Do you know how to create a new mailbox database by using the appropriate EMC wizard?

- Create and manage public folder databases For example: Do you know how to create a new public folder database?
- Set Default Public Folder Database For example: Do you know how to specify a default public folder database for a mailbox database?
- Maintenance

*For example:* Do you know how to configure a database maintenance schedule?

- Mount and dismount databases For example: Do you know how to dismount a database?
- Create new mailbox databases
  - For example: Do you know how to use the EMS to create a mailbox database?
- Configure mailbox database settings For example: Do you know how to configure the warning quota for a mailbox database?
- Move the mailbox database and transaction log locations For example: Do you know how to specify a new path to the database file and move the file to the new location?
- Configure public folder database settings For example: Do you know how to configure the quota notification schedule for all public folders in a public folder database?

## Set database limits

You should be aware that Exchange Server 2010 stores mailboxes and public folders in Exchange databases and that Mailbox servers can contain both public folder and mailbox databases. Each database is stored in a single Extensible Storage Engine database (.edb) file.

True or false? You can use the EMC to configure database size limits.

Answer: *False*. You can configure options by using the database Properties dialog box in the EMC. The Limits tab lets you specify the limits at which warning messages are sent, Send is prohibited, and Send and Receive are prohibited. It does not, however, let you specify the size limit for the mailbox database.

True or false? You can use the EMS to configure database size limits.

Answer: *False*. To do this, you need to configure the registry of the server running Exchange Server 2010 that hosts the database. You need to know the database GUID, which you can obtain by using the EMS *Get-MailboxDatabase* cmdlet. You then use the Registry Editor (regedit.exe) to locate and edit the following registry subkey:

```
HKEY_LOCAL_MACHINE\SYSTEM\CurrentControlSet\Services\MSExchangeIS
\<server name> \Private-<database GUID>
```

**MORE INFO** To learn more about modifying database size limits, consult the TechNet document at http://technet.microsoft.com/en-us/library/bb232092.aspx.

### Set retention limits

The exam might test that you know how to set retention limits such as the deleted items and deleted mailboxes retention limits. You should also know what steps to take to configure a database so that items are not deleted until the database has been backed up. You can configure these settings by accessing the Limits tab of the database Properties dialog box.

True or false? You can use the EMS to configure database properties.

Answer: *True*. For example, the following command configures a deleted item retention time of 14 days for the mailbox database MyMailboxDatabase:

```
Set-MailboxDatabase -Identity "MyMailboxDatabase"
-DeletedItemRetention 14.00:00:00
```

### Set RBAC permissions for database creation

You should be aware that to create mailbox or public folder databases, you need to be (at least) a member of the Organizational Management RBAC role group. Members of this role group have administrative access to the entire Exchange 2010 organization and can perform any task against any Exchange 2010 object, except for mailbox searches and management of top-level management roles. You also need to be a member of the Server Management RBAC role group on the Mailbox server on which you are creating the database. Members of this role group can configure server-specific mailbox features, such as database copies, certificates, transport queues, Send connectors, virtual directories, and client access protocols.

**MORE INFO** To learn more about mailbox permissions, consult the TechNet document at *http://technet.microsoft.com/en-us/library/dd638132.aspx*.

#### Naming conventions

You should be aware that you can use the *MdbName* parameter with the *setup.com* command to enter the default database name that is created when you install the Mailbox server role. This name must be unique within the organization. It is good practice to ensure that database names meet your organization's naming convention. Naming conventions make it easier to identify objects in your organization.

For example, to specify the default database name *MailboxDatabase01*, you would use the following command:

Setup.com /mode: Install /roles: Mailbox /MdbName:. MailboxDatabase01

## Create and use GUI and Windows PowerShell

The exam might test that you can use the EMC New Mailbox Database Wizard or New Public Folder Database Wizard to create a mailbox database and a public folder database, respectively. Similarly, you should know how to use the EMS *New-MailboxDatabase* and *New-PublicFolderDatabase* cmdlets to perform the same tasks. Creating mailbox and public folder databases are discussed later in this Objective. You can edit the properties of mailbox or public folder databases by accessing the Properties dialog box for the relevant database or by using the EMS *Set-MailboxDatabase* and *Set-PublicFolderDatabase* cmdlets. With the Move Database Path Wizard, you can change a database location, as you can with the EMS *Move-DatabasePath* cmdlet.

## Create and manage public folder databases

You should know that a public folder database is an Exchange database that stores public folders and system folders, and assists in the replication of the folders with other Exchange servers. A Mailbox server can host a maximum of one public folder database. Exchange Server 2010 supports public folder functionality. You need to configure public folders if your clients are using IMAP4 or WebDAV clients such as Entourage or Microsoft Outlook 2003 SP1 (or earlier). You need to be granted the Exchange Organization Administrator role and be a member of the Local Administrators group on the target server to create and manage a public folder database.

**True or false?** You can use the *New-PublicFolderDatabase* cmdlet to create a public folder database.

Answer: *True*. You can use either the New Public Folder Database Wizard in the EMC or the EMS *New-PublicFolderDatabase* cmdlet to create a public folder database. For example, the following command creates a public folder database named My Public Folder Database and specifies its file path and log file path:

```
New-PublicFolderDatabase -Name "My Public Folder Database"
-EdbFilePath "C:\Program Files\Microsoft\Exchange Server\Mailbox\
PublicDatabase.edb" -LogFolderPath "D:\ExchangeDatabases\Public\Logs\
PublicDatabase"
```

**MORE INFO** To learn more about using public folder scripts, consult the TechNet document at *http://technet.microsoft.com/en-us/library/aa997966.aspx*.

**True or false?** Removing user or system public folders from a public folder database by using the EMS is a two-stage procedure.

Answer: *True*. You first need to identify the public folder by using the EMS *Get-PublicFolder* cmdlet and pipe the result into the EMS *Remove-PublicFolder* cmdlet. The following command removes all user public folders from the public folder database on the mailbox server VAN-EX1:

Get-PublicFolder -Server VAN-EX1 "\" -Recurse -ResultSize:Unlimited | Remove-PublicFolder -Server VAN-EX1 -Recurse -ErrorAction:SilentlyContinue The following command removes all system public folders from the public folder database on the mailbox server VAN-EX1:

```
Get-PublicFolder -Server VAN-EX1 "\Non_Ipm_Subtree" -Recurse
-ResultSize:Unlimited | Remove-PublicFolder -Server VAN-EX1 -Recurse
-ErrorAction:SilentlyContinue
```

**MORE INFO** To learn more about the *Get-PublicFolder* and *Remove-PublicFolder* cmdlets, including a description of the parameters used in the previous two commands, consult the TechNet documents at *http://technet.microsoft.com/en-us/library/aa997615.aspx* and *http://technet.microsoft.com/en-us/library/bb124894.aspx*.

### Set default public folder database

You should be aware that each mailbox database is configured with a default public folder database. MAPI client applications such as Outlook 2010 open a connection to the default public folder database and perform operations that include viewing, creating, and deleting public folders against the server that contains that database. You need to know when it is necessary or advisable to change the default public folder database. For example, in a coexistence scenario, you might need to change the default public folder database and public folder database if your public folder database are associated with different versions of Exchange.

**True or false?** You can use the *New-MailboxDatabase* command to change the default public folder database associated with a mailbox database.

Answer: *False*. You can specify a default public folder database on the Client Settings tab of the mailbox database Properties dialog box. You can also use the *Set-MailboxDatabase* (not the *New-MailboxDatabase*) cmdlet. For example, the following command specifies the public folder database PFDB01 as the default public folder database for mailbox database MailDatabase01:

```
Set-MailboxDatabase -Identity "MailDatabase01"
-PublicFolderDatabase "PBDB01"
```

**MORE INFO** To learn more about specifying a default public folder database, consult the TechNet document at *http://technet.microsoft.com/en-us/library/bb629522.aspx*.

#### Maintenance

To ensure that your databases continue to operate efficiently, Microsoft recommends that you perform nightly maintenance on mailbox databases and public folder databases. Exchange Mailbox servers automate the maintenance tasks, such as the removal of items that have passed their retention period, the removal of unused indexes, and other cleanup tasks, but the exam might test that you know how to set the maintenance schedule.

**True or false?** There is no Maintenance tab in the Properties dialog box for a public folder database.

Answer: *True*. You set the maintenance schedule for a public folder database on the General tab. For a mailbox database, you use the Maintenance tab. You can also

use the *Set-MailboxDatabase* or *Set-PublicFolderDatabase* cmdlet as appropriate. For example, the following command sets the database schedule for the mailbox database MailDatabase01 on Server MBX01 to run between 02:00 and 04:00 hours on Sundays and Wednesdays:

```
Set-MailboxDatabase -Identity "MBX01\MailDatabase01"
-MaintenanceSchedule "Sun.2:00-Sun.4:00","Wed.2:00-Wed.4:00"
```

**MORE INFO** To learn more about specifying a maintenance schedule for a mailbox database, consult the TechNet document at *http://technet.microsoft.com/en-us /library/bb691410.aspx*.

## Mount and dismount databases

The exam might test that you know how to mount and dismount a mailbox database. You should be aware that mounting a mailbox database enables it to be used to provision new mailboxes.

**True or false?** When you use the EMS to create a new mailbox database, you can specify that it is mounted when it is created.

Answer: *False*. When you use the EMC to create a mailbox database, you would typically specify that it is mounted when it is created. However, if you use the *New-MailboxDatabase* cmdlet to create a mailbox database, you need to mount it after it is created. You can use the EMS *Mount-Database* cmdlet to do this. For example, the following command mounts the mailbox database *MyMailboxDatabase*:

Mount-Database -Identity MyMailboxDatabase.

The following command dismounts the mailbox database MyMailboxDatabase:

Dismount-Database -Identity MyMailboxDatabase

**EXAM TIP** Remember that the *New-MailboxDatabase* cmdlet syntax requires the *Name* parameter, whereas the syntax of cmdlets to configure, mount, dismount, or remove a database requires the *Identity* parameter.

**MORE INFO** To learn more about the *Remove-MailboxDatabase* cmdlet, consult the TechNet document at *http://technet.microsoft.com/en-us/library/aa997931.aspx*.

#### Create new mailbox databases

You should know how to create a mailbox database by running the New Mailbox Database Wizard from the EMC and specifying the database name, the server on which it resides, the location of the database file path, the location of the log folder path, and whether the database should be mounted when it is created. Mounting puts the database online so that its contents are available to users

True or false? You can create a mailbox database by using the EMS.

Answer: *True*. You can create a mailbox database by using the *New-Mailbox Database* cmdlet. For example, the following command creates the mailbox database MyMailboxDatabase on server VAN-EX1 and specifies the .edb database file path and the log folder path:

```
New-MailboxDatabase -Name "MyMailboxDatabase" -Server VAN-EX1
-EdbFilePath C:\MyDatabaseFiles\MyMailboxDatabase.edb
-LogFolderPath D:\MyDatabaseFiles\LogFolder
```

**MORE INFO** To learn more about the New-MailboxDatabase cmdlet, consult the TechNet document at http://technet.microsoft.com/en-us/library/aa997976.aspx.

**True or false?** You can use either the EMC or the EMS to remove a mailbox database.

Answer: *True*. To use the EMC, you click Mailbox under Organization Configuration. In the Work pane, click the mailbox database that you want to remove, and then in the Actions pane, click Remove. In the EMS, you use the *Remove-MailboxDatabase* cmdlet. For example, the following command removes the mailbox database *MyMailboxDatabase*:

Remove-MailboxDatabase -Identity MyMailboxDatabase

### Configure mailbox database settings

The exam might check that you know how to set the following storage limits: Issue warning at (MB); Prohibit send at (MB); and Prohibit send and receive at (MB). You also need to know what steps you need to take to customize the Warning message interval, which is the time at which mailboxes are scanned for compliance with their storage limits. Other settings such as deleted item retention time and default public folder database are discussed elsewhere in this Objective.

**True or false?** You can use the *Set-MailboxDatabase* cmdlet to configure mailbox database settings.

Answer: *True*. You can use the EMC to access the database Properties dialog box or use the EMS *Set-MailboxDatabase* cmdlet. For example, the following command sets the warning quota to 600 MB, the prohibit send quota to 750 MB, and the prohibit send and receive quota to 950 MB on the mailbox database *My MailboxDatabase*:

Set-MailboxDatabase -Identity "My MailboxDatabase" -IssueWarningQuota 600MB -ProhibitSendQuota -750MB ProhibitSendReceiveQuota 950MB

**MORE INFO** To learn more about configuring mailbox database properties, consult the TechNet document at http://technet.microsoft.com/en-us/library/dd297937.aspx.

### Move the mailbox database and transaction log locations

You need to know that each mailbox database has a single set of transaction logs that record changes. Their primary function is to ensure that Exchange Server 2010 follows the Atomicity, Consistency, Isolation, and Durability model for databases.

Each individual database and its transaction logs are by default stored in the same folder—but in a different folder from all other databases. By default, the folders that hold the databases are stored in the folder path C:\Program Files\Microsoft\ Exchange\Server\v14\Mailbox.

**EXAM TIP** In Exchange Server 2010, each database must have its own set of transaction logs. If you see an answer in the 70-622 examination that proposes shared transaction logs or a storage group, then you can reject this answer.

**True or false?** You can use the *Set-MailboxDatabase* cmdlet to configure the database and transaction logs location.

Answer: *False*. In the EMC, you can right-click the database, and then click Move Database Path. You can also use the EMS *Move-DatabasePath* (not the *Set-Mailbox Database*) cmdlet. For example, the following command configures a new path for the location of the mailbox database MyMailDatabase01 and moves the related files to that location:

Move-DatabasePath -Identity MyMailDatabase01 -EdbFilePath C:\MyFolder\ MyMailDatabase01.edb

**MORE INFO** To learn more about moving the mailbox database path, consult the TechNet document at *http://technet.microsoft.com/en-us/library/dd351168.aspx*.

#### Configure public folder database settings

You should be aware that you can access the Properties dialog box for a public folder database through the EMC. This provides access to the General, Replication, Limits, and Public Folder Referral tabs. You should also know how to use the EMS to obtain and modify public folder database settings.

**True or false?** You can use the EMS to obtain but not to modify public folder database settings

Answer: *False*. You can use the EMC or the EMS to configure public folder database settings. The EMS *Get-PublicFolderDatabase* cmdlet can obtain the settings for all public folder databases in an Exchange 2010 organization or for a specified public folder database. For example, the following command lists the settings for all public folder databases in an Exchange organization:

```
Get-PublicFolderDatabase | fl
```

The following command lists the properties of the public folder database MyPublicFolderDatabase on the server ServerA:

```
Get-PublicFolderDatabase -Identity "ServerA\MyPublicFolderDatabase"
```

With the EMS Set-PublicFolderDatabase cmdlet, you can configure public server database settings. For example, the following command sets the issue warning quota to 2,000 MB and configures the quota notification schedule for all public folders in the public folder database named MyPublicFolderDatabase:

Set-PublicFolderDatabase -Identity MyPublicFolderDatabase -IssueWarningQuota 2000MB -QuotaNotificationSchedule "Mon.3:00 AM-Mon.3:20 AM, Wed.3:00 AM-Wed.3:20 AM, Fri.3:00 AM-Fri.3:20 AM"

**MORE INFO** To learn more about the *Get-PublicFolderDatabase* and *Set-Public* FolderDatabase cmdlets, consult the TechNet documents at http://technet.microsoft .com/en-us/library/aa998827.aspx and http://technet.microsoft.com/en-us/library/ aa997225.aspx.

#### Can you answer these questions?

You can find the answers to these questions at the end of this chapter.

- You have used the New-MailboxDatabase cmdlet to create a mailbox database called Finance on the server DEN-EX2. You want to enable this mailbox database to be used to provision new mailboxes. What EMS command do you issue?
- 2. You want to ensure that mailboxes in a mailbox database are retained for six weeks after deletion. What EMS cmdlet and parameter should you use to do this?
- 3. You want to set the default public folder database for the mailbox database named HRD Mail to the database HRD-DB on server GLAS-MBX1. What EMS command do you issue?
- 4. You want to ensure that the mailbox database named Manufacturing undergoes the removal of items that have passed their retention period, the removal of unused indexes, and other cleanup tasks. You want to schedule these operations so that they occur every Saturday between 10:15 and 11:45 PM. What EMS command do you issue?
- 5. You need to move the transaction log files for a specified mailbox. What EMS cmdlet do you use to carry this out?

## **Objective 1.5: Create and configure address lists**

In this exam objective, you might be tested on creating and configuring email address policies, address lists, and OABs. You need to know how to publish address lists and use filterable properties.

### Exam need to know

Update legacy address lists

*For example:* Do you know how to upgrade default recipient filters on a legacy address list?

Configure Offline Address lists
 For example: Do you know what distribution met

*For example*: Do you know what distribution method Outlook 2007 and Outlook 2010 clients typically use to access an OAB?

- Publish address lists For example: Do you know how to add or remove address lists from an OAB?
- Filterable properties For example: Do you know in what situations filterable policies are typically used?
- Creating and configuring email address policies
   For example: Do you know how to edit an existing email address policy?
- Creating and configuring address lists For example: Do you know how to create an address list that uses recipient filters to determine its membership?
- Creating and configuring OABs For example: Do you know how to move OAB generation to another server?

## Update legacy address lists

In a coexistence or migration scenario, you need to be aware that LDAP filtering syntax was used when customizing default Exchange 2003 address lists created during an Exchange installation. In Exchange 2010, the OPATH filtering syntax (used by PowerShell) replaces the LDAP filtering syntax. You need to know how to update the filtering syntax for any legacy default address lists from LDAP to OPATH. The following default address lists might need to be upgraded:

- All Users
- All Groups
- All Contacts
- Public Folders
- Default Global Address List

**True or false?** You use the EMS *Set-AddressList* cmdlet to upgrade default recipient filters. You cannot use the EMC for this purpose.

Answer: *True*. For example, the following command updates the All Groups default legacy address list:

Set-AddressList "All Groups" -IncludedRecipients MailGroups

**MORE INFO** To learn more about upgrading default address lists, consult the TechNet document at *http://technet.microsoft.com/en-us/library/dd335105.aspx*.

## **Configure Offline Address lists**

You should know that an OAB is a copy of a collection of offline address lists, generated on an Exchange server and then downloaded to a client computer so that a Microsoft Outlook user can access the information it contains while disconnected from the Exchange organization. You should be aware that Exchange Server 2010 generates OAB files, compresses them, and then places them on a local share. You should know what steps to take to choose the address lists that are available to offline users, and how to configure the distribution method. An OAB can be distributed to client computers by using web-based or public folder distribution (or both).

**True or false?** Outlook 2007 and Outlook 2010 clients can access the OAB by using the web-based distribution method.

Answer: *True*. Web-based distribution does not require public folders. When the OAB is generated, the Client Access server replicates the files. In web-based distribution, the HTTPS web address is the distribution point from which client computers can download the OAB.

**True or false?** Outlook 2003 SP1 or earlier clients access the OAB through public folder distribution.

Answer: *True*. Outlook 2003 SP1 (or earlier) clients that are working offline or through a dial-up connection access the OAB through public folder distribution. The OAB generation process places files directly in a public folder, and Exchange public folder replication copies the data to other public folder distribution points. OABs that use the public folder distribution method are sometimes termed *Legacy OABs*.

## Publish address lists

You should know what steps to take to publish an address list by adding it to an OAB that is distributed to email clients. You should be aware that you can use the New Online Address Book Wizard in the EMC to create an OAB and specify either web-based or public folder distribution. If you use the EMS *New-OfflineAddressBook* cmdlet, an OAB with web-based distribution is created by default, unless you specify public folder distribution by using the *PublicFolderDistributionEnabled* parameter. For example, the following command creates the OAB MyOAB on DEN-EX1. This OAB uses the web-based distribution method and the default virtual directory:

```
New-OfflineAddressBook -Name "MyOAB" -AddressLists "\My Address List"
-Server DEN-EX1 -VirtualDirectories "DEN-EX1\OAB (Default Web Site)"
```

The following command creates an OAB named Other-OAB on server VAN-EX2 that uses the public folder distribution method and uses the public folder database MyPublicDatabase:

New-OfflineAddressBook -Name "Other-OAB" -AddressLists "My Address List" -Server VAN-EX2 -PublicFolderDatabase "MyPublicDatabase" -PublicFolderDistributionEnabled \$true -Versions Version3,Version4

**MORE INFO** To learn more about the *New-OfflineAddressBook* cmdlet, consult the TechNet document at *http://technet.microsoft.com/en-us/library/bb123692.aspx*.

**True or false?** You can use only the EMS *Set-OfflineAddressBook* cmdlet to add or remove address lists from an OAB.

Answer: *False*. You can use the EMC to add or remove an address list from an OAB by accessing the OAB Properties dialog box. You can also use the EMS *Set-Of-flineAddressBook* cmdlet to add or remove address lists from an OAB. For example, if you have an OAB named MyOAB that contains address lists MyAddressList01 and

MyAddressList02, you would issue the following command to add the address list MyAddressList03:

```
Set-OfflineAddressBook -Identity "MyOAB"
-AddressLists MyAddressList01,MyAddressList02,MyAddressList03
```

If you subsequently wanted to remove MyAddressList01 from the OAB, you would issue the following command:

```
Set-OfflineAddressBook -Identity "MyOAB"
-AddressLists MyAddressList02,MyAddressList03
```

**MORE INFO** To learn more about the Set-OfflineAddressBook cmdlet, consult the TechNet document at http://technet.microsoft.com/en-us/library/aa996330.aspx.

**True or false?** You can use the *Set-OfflineAddressBook* cmdlet to select the server on which the OAB is generated.

Answer: *False*. You can perform this task in the EMC by using the Move Offline Address Book Wizard. In the EMS you use the *Move-OfflineAddressBook* cmdlet. For example, the following command moves the generation task for a custom OAB named MarketingOAB to the server VAN-EX2:

Move-OfflineAddressBook -Identity "MarketingOAB" -Server VAN-EX2

**MORE INFO** To learn more about the Move-OfflineAddressBook cmdlet, consult the TechNet document at *http://technet.microsoft.com/en-us/library/aa998191.aspx*.

## **Filterable properties**

You should know how to configure filterable properties in (for example) email policies, for which you might specify that a recipient is in a State or Province, a Department, or a Company. How you would use these filterable properties is discussed in the next section. Also, if you are using the *RecipientFilter* parameter to create an address list and want the address list to include recipients that are mailbox users and have *StateOrProvince* set to (for example) New York, you can again specify filterable properties to define this condition. These settings are discussed in the relevant sections later in this Objective.

### Creating and configuring email address policies

You should be aware that a recipient must have an email address to receive or send email messages, and that email address policies generate the primary and secondary email addresses for your recipients. You should know how to use the EMC or the EMS to create and configure email address policies. You need to be a member of the Server Management and Organization Management role groups to create and configure email address policies.

**True or false?** You can use the EMS *New-EmailAddressPolicy* cmdlet to create an email address policy.

Answer: *True.* You can use the New E-Mail Address Policy Wizard in the EMC to create an email address policy. You can also use the EMS *New-EmailAddressPolicy* cmdlet. For example, the following command creates an email address policy that includes mailbox users in the Southeast Australia Adatum offices who will have email addresses that include their last name combined with the first two letters of their first name:

New-EmailAddressPolicy -Name "Southeast Australia" -IncludedRecipients MailboxUsers -ConditionalStateorProvince "Victoria","New South Wales" -EnabledEmailAddressTemplates "SMTP:%s%2g@southeast.adatum.com"

**MORE INFO** To learn more about creating an email address policy, consult the TechNet document at http://technet.microsoft.com/en-us/library/bb125137.aspx.

True or false? You should always use the EMC to edit an address policy.

Answer: *False*. You can use the EMC or the EMS to edit an email address policy. However, if you created the policy by using the EMS, some email address policy settings that you can set cannot be managed in the EMC. Microsoft recommends that if you used the EMS to create a policy, you should use the same tool to edit it.

You can use the Edit E-mail Address Policy Wizard in the EMC or the EMS *Set-EmailAddressPolicy* cmdlet to edit an email address policy. For example, the following command edits the email address policy Southeast Australia that currently includes recipients in Victoria and New South Wales to also include recipients in South Australia.

```
Set-EmailAddressPolicy -Identity "Southeast Australia"
-ConditionalStateorProvince "Victoria","New South Wales","South Australia"
```

You should then issue the following EMS command to apply the policy to all existing users within the policy scope:

Update-EmailAddressPolicy -Identity "Southeast Australia"

**MORE INFO** To learn more about editing email address policies, consult the TechNet document at *http://technet.microsoft.com/en-us/library/bb124580.aspx*.

## Creating and configuring address lists

You should be aware that an address list is a collection of recipient and other AD DS objects. The exam might ask you what object types an address list can contain, such as users, contacts, groups, public folders, conferencing, and other resources. You need to be assigned to the Organization Management role group to create an address list.

True or false? You can create an address list by using the Set-AddressList cmdlet.

Answer: *False*. You can use the EMC New Address List Wizard to create an address list. You can also use the EMS *New-AddressList* (not the *Set-AddressList*) cmdlet. For example, the following command creates the address list PennsylvaniaAddressList

by using the *RecipientFilter* parameter, and includes recipients that are mailbox users and have StateOrProvince set to Pennsylvania:

```
New-AddressList -Name PennsylvaniaAddressList
-RecipientFilter {((RecipientType -eq 'UserMailbox')
-and (StateOrProvince -eq 'Pennsylvania'))}
```

If you create an address list in the EMS, you need to apply it by using the EMS *Update-AddressList* cmdlet or the Apply Address List Wizard in the EMC.

**MORE INFO** To learn more about the *New-AddressList* and *Update-AddressList* cmdlets, consult the TechNet documents at *http://technet.microsoft.com/en-us/library/aa996912.aspx* and *http://technet.microsoft.com/en-us/library/aa997982.aspx*.

True or false? When you are creating an address list, you can define recipient filters.

Answer: *True*. You use recipient filters to determine what recipients are included in the list. For example, suppose that you want to create the address list ColoradoStaff that includes recipients who are mailbox users and have *StateOrProvince* set to Colorado. You then want to create the child address list *DenverStaff* in the *ColoradoStaff* parent container.

To create the address *ColoradoStaff* parent you would issue the following EMS command:

```
New-AddressList -Name "ColoradoStaff"
-RecipientFilter {((RecipientType -eq 'UserMailbox')
-and (StateOrProvince -eq 'Colorado'))}
```

To create the child address list *DenverStaff* in the *ColoradoStaff* parent container, you would issue the following EMS command:

```
New-AddressList -Name "DenverStaff" -Container "\ColoradoStaff"
-ConditionalCustomAttribute1 "Denver"
```

**MORE INFO** To learn more about managing address lists, access the TechNet document at *http://technet.microsoft.com/en-us/library/aa*997686.aspx and follow the links.

True or false? You can use the EMS Set-AddressList cmdlet to configure an address list.

Answer: *True*. For example, the following command configures the address list Adatum Delaware Branch to include recipients that work in Adatum's Delaware office:

```
Set-AddressList -Identity "Adatum Delaware Branch"
-ConditionalCompany Adatum -ConditionalStateorProvince Delaware
```

**EXAM TIP** You can use the EMS *Get-AddressList* cmdlet to obtain the distinguished name (DN) of an address list and the EMS *Get-Recipient* cmdlet to list address list members.

**MORE INFO** To learn more about the Set-AddressList cmdlet, consult the TechNet document at http://technet.microsoft.com/en-us/library/aa998847.aspx.

**True or false?** You can use the *Update-AddressList* cmdlet to update an address list, based on conditional attributes.

Answer: *True*. The following command updates the address list Room3A under the container All Users\Administration to include all users who have this custom attribute:

Update-AddressList -Identity "All Users\Administration\Room3A"

**MORE INFO** For more information about the Update-AddressList cmdlet, consult the TechNet document at http://technet.microsoft.com/en-us/library/aa997982.aspx.

**True or false?** You use the EMS *New-GlobalAddressList* cmdlet to create a Global Address List (GAL).

Answer: *True*. For example, the following command creates a GAL named Contoso Global for recipients who are mailbox users and have their company listed as Contoso:

New-GlobalAddressList -Name "Contoso Global" -IncludedRecipients MailboxUsers -ConditionalCompany Contoso

**EXAM TIP** Exchange 2010 SP2 introduces the Address Book Policy (ABP) object. This can be assigned to a mailbox user and determines the GAL, OAB, room list, and address lists that are visible to that mailbox user. This enhancement helps to accomplish GAL separation for an on-premises organization that needs to run disparate GALs.

**MORE INFO** To learn more about the enhancements introduced by Exchange Server 2010 SP2, consult the TechNet document at *http://technet.microsoft.com/en-us/library/hh529924.aspx*.

For more information about the *New-GlobalAddressList* cmdlet, consult the TechNet document at *http://technet.microsoft.com/en-us/library/bb123785.aspx*.

### Creating and configuring OABs

As mentioned earlier in this Objective, you can use the EMC New Online Address Book Wizard or the EMS *New-OfflineAddressBook* cmdlet to create an OAB. The exam might test that you know how to configure OAB properties and move the generation task for an OAB to another server. You should know how to edit the OAB Properties dialog box in the EMC or use the EMS *Set-OfflineAddressBook* cmdlet to configure OAB properties. For example, the following command modifies the time and date at which OAB generation occurs for MyOAB:

Set-OfflineAddressBook -Identity "MyOAB" -Schedule "Sat.2:00 AM-Sat.2:15 AM"

**True or false?** You can use the EMC Move Offline Address Book Wizard to move an OAB generation server.

Answer: *True*. You can also use the EMS *Move-OfflineAddressBook* cmdlet. For example, the following command moves the generation task for a custom OAB named MarketingOAB to the server VAN-EX2:

Move-OfflineAddressBook -Identity "MarketingOAB" -Server VAN-EX2

**MORE INFO** To learn more about the *Move-OfflineAddressBook* cmdlet, consult the TechNet document at *http://technet.microsoft.com/en-us/library/aa998191.aspx*.

#### Can you answer these questions?

You can find the answers to these questions at the end of the chapter.

- You have created a custom OAB named WingTipToysGlasow. You want to move the generation task for this OAB from the server GLA-EX1 to the server GLA-EX2. What EMS command do you issue?
- You want to create a GAL named Fabrikam All Employees to include all mailbox users employed by Fabrikam. What EMS command do you issue?
- 3. You want to create an OAB named Offline-Contoso-Managers based on the Contoso-Managers address list. This OAB should be generated on the server named GlasgowMBX1 and should be available to Outlook 2003 and other MAPI clients. What EMS command should you issue?
- 4. What EMS cmdlet can you use to add or remove address lists from an OAB?
- 5. You want to create an email address policy for adatum.com that configures email addresses so that a recipient's last name is combined with the first two letters of his given name. For example: Don Hall would be halldo@adatum .com. What setting would you specify for the *EnabledEmailAddress Templates* parameter of the *New-EmailAddressPolicy* cmdlet?

#### Answers

This section contains the answers to the "Can you answer these questions?" sections in this chapter.

#### Objective 1.1: Prepare the infrastructure for Exchange

- You need to update the Windows 2000 Server domain controllers to Windows Server 2003 SP2. If the hardware specifications of these servers do not support this, then you need to demote them to member servers or remove them from the network. You can then raise the domain functional level to Windows Server 2003. By doing this, you in turn raise the forest functional level to Windows Server 2003.
- 2. The server running Windows Server 2008 Standard edition with SP2 (x64).
- 3. The Setup /PrepareLegacyExchangePermissions command.

- Setup /PrepareLegacyExchangePermissions, Setup /PrepareLegacyExchange Permissions, Setup /PrepareSchema, Setup /PrepareAD, and Setup /Prepare Domain, in that order.
- 5. You issue the *dsquery server hasfsmo* schema command.

#### **Objective 1.2: Install Exchange prerequisites**

- 1. Servermanagercmd.exe ip exchangetypical.xml
- 2. RSAT, Active Directory Lightweight Directory Services, and .NET Framework 3.5.1
- 3. The 2007 Office System Converter: Microsoft Filter Pack
- 4. Client Access
- 5. The required additional components include the following:
  - Microsoft .NET Framework 3.5 SP1.
  - Microsoft .NET Framework 3.5 Family Update for Windows Vista x64, and Windows Server 2008 x64.
  - Microsoft Management Console (MMC) 3.0.
  - Windows Remote Management (WinRM) 2.0.
  - Windows PowerShell V2.
  - 2007 Office System Converter: Microsoft Filter Pack. This is only necessary if you intend to deploy the Hub Transport or Mailbox server role on the computer.

#### **Objective 1.3: Install Exchange roles**

- You issue the command setup.com /mode:install /role:HubTransport. This can also be entered as setup.com /M:Install /R:HT or setup.com /M:Install /R:H. Note that the command is not case-sensitive.
- 2. It is stored at C:\ExchangeSetupLogs\ExchangeSetup.log.
- The prerequisites are IIS6 Management Console and Microsoft .NET Framework 3.5.1.
- 4. You issue the Setup.com /NewProvisionedServer VAN-SRV1 command.
- **5.** You should first create a Send connector from the Edge Transport server to the Internet.

## **Objective 1.4: Create and configure databases**

- 1. The Mount-Database Identity Finance command.
- 2. You use the *Set-MailboxDatabase* cmdlet with the *DeletedItemRetention* parameter.
- 3. The Set-MailboxDatabase –Identity "HRD Mail" –PublicFolderDatabase "GLAS-MBX1\HRD-DB" command.
- 4. The Set-MailboxDatabase -Identity Production -MaintenanceSchedule 6.22:15-6.23:45 command.
- 5. The Move-DatabasePath cmdlet.

#### **Objective 1.5 Create and configure address lists**

- 1. You issue the Move-OfflineAddressBook -Identity "WingTipToysGlasow " -Server GLA-EX2 command.
- You issue the New-GlobalAddressList –Name "Fabrikam All Employees" -IncludedRecipients MailboxUsers –ConditionalCompany "Fabrikam" command.
- You should issue the New-OfflineAddressBook name "Offline-Contoso-Managers" – Server GlasgowMBX1 – AddressLists Contoso-Managers – PublicFolderDistributionEnabled \$true command.
- 4. You can use the Set-OfflineAddressBook cmdlet.
- 5. You would specify "SMTP:%s%2g@adatum.com" for this parameter.

## Index

## Symbols

/m:recoverserver setup, 206

#### Α

accepted domains, message transport routing, 141 Active Directory Federation Services. See AD FS Active Directory, preparing, 3 Active Directory Rights Management Services. See AD RMS Active Directory Schema snap-in, 5 ActiveSync, 82 client access settings, 83-84 configuring Autodiscover for, 84-85 external names, 83 mailbox policies, 84-85 Microsoft Windows file share, 83 monitoring connectivity, 161-162 virtual directory, 82 WSS (Windows SharePoint Services), 83 Add-ADPermission cmdlet, 68, 135 Add-ContentFilterPhrase cmdlet, 241 Add-DatabaseAvailabilityGroupsServer cmdlet, 184 Add-Mailbox cmdlet, 51 Add-MailboxDatabaseCopy cmdlet, 182, 183.185 Add Mailbox Database Copy Wizard, 183 Add-PublicFolderAdministrativePermission cmdlet, 73 address lists configuring, 30-37, 34-35 creating, 30-37, 34-35 publishing, 32-33 updating legacy lists, 31 Address Lists Management role, 56 Add-WindowsFeature cmdlet, 13 AD FS (Active Directory Federation Services), message integrity, 232-233 AD RMS (Active Directory Rights Management Services), 221-229 auditing, 228 configuring journaling, 223-224 configuring mailboxes, 225-226 configuring mail tips, 227-229 configuring RMS, 222-223

enabling message classifications, 225-226 transport rules, 229 agent logs, 171 anonymous relay, 138 answer files Exchange server roles, 13 anti-spam configuring agents, 239 file and process exclusions, 235 PCL, 237 quarantine mailboxes, 240 RBL (real-time block list), 238-239 Safe Senders option, 237 SCL (Spam Confidence Level), 236 Sender ID, 237 SPF (sender policy framework) records, 239-240 SRL (sender reputation level), 239-240 transport rules, 236 updating content filters, 241-242 configuring Exchange 2010, 234–242 configuring SCL/PCL, 49 disabling anti-spam processing, 49 stamps, 49 antivirus confiaurina file and process exclusions, 235 PCL, 237 guarantine mailboxes, 240 RBL (real-time block list), 238-239 Safe Senders option, 237 SCL (Spam Confidence Level), 236 Sender ID, 237 SPF (sender policy framework) records, 239-240 SRL (sender reputation level), 239-240 transport rules, 236 updating content filters, 241-242 configuring Exchange 2010, 234-242 auditing, 228 authentication, 82 message transport routing, 139 NT LAN Manager (NTLM), 89 OWA, 105 authoritative domains, message transport dumpster, 124 Author role, 72

Autodiscover, 81-82 configuring for ActiveSync, 84-85 Outlook Anywhere, 86 AutomateProcessing parameter, 60 automatic booking, 60-61 availability Database Availability Group (DAG), 179-180 configuring, 180-181 continuous replication management, 186 creating, 180-181 database copies, 183-184 failover priority configuration, 184 file share witness (FSW), 181-182 lag configuration, 182-183 mailbox database copies, 185 replication latency, 182 server members, 184 non-mailbox server configuration, 198-199 Client Access servers, 201-202 DNS round robin, 199 Edge Transport server, 202 Hub Transport servers, 202 MX records, 199 NLB, 200-201 public folders, 194 message tracking, 197 recovering, 197-198 replicas, 195 schedules, 196-197

#### B

backpressure thresholds, monitoring mail flow, 155 Backup Once Wizard, 209 backups creating schedule, 193–194 recovering server roles, 208–209 baselines, scans, 167 browsers, OWA, 103–104

### С

Calendar sharing, 95 CAs (Certificate Authorities), federated sharing, 92–93 CAS (Client Access Server), enabling Outlook Anywhere, 89–90 Categorizer, 133 certificates assigning services to, 80 federated sharing, 92–93

managing, 79-80 message integrity, 232-233 message transport routing, 137-138 Outlook Anywhere, 87-88 OWA, 102 self-signed, 79-80 S/MIME, 230 X509, 93 Clean-MailboxDatabase cmdlet, 192 Clear-ActiveSyncDevice cmdlet, 81 client access configuring ActiveSync client access settings, 83-84 ActiveSync external names, 83 ActiveSync virtual directory, 82 authentication, 82 Autodiscover, 81-82 Autodiscover for ActiveSync, 84-85 certificates, 79-80 Direct Push, 84 IMAP4, 77-85 mobile device policies, 80-81 Outlook Anywhere, 85-91 POP3, 77-85, 78-79 RPC, 85-91 **Outlook Anywhere** Autodiscover, 86 certificates. 87-88 client access arrays, 87 SANs, 88 client access arrays (Outlook Anywhere), 87 Client Access role, 12 Client Access server, enabling Outlook Anywhere, 89-90 **Client Access servers** non-mailbox high availability, 201-202 recovering roles, 204 Cluster Continuous Replication (CCR), 206 cmdlets Add-ADPermission, 68, 135 Add-ContentFilterPhrase, 241 Add-DatabaseAvailabilityGroupsServer. 184 Add-Mailbox, 51 Add-MailboxDatabaseCopy, 182, 183, 185 Add-PublicFolderAdministrativePermission. 73 Add-WindowsFeature, 13 Clean-MailboxDatabase, 192 Clear-ActiveSyncDevice, 81 Connect-Mailbox, 44, 192 Disable-Mailbox, 44

EMS Enable-Mailbox, 48 Enable-DistributionGroup, 64 Enable-MailPublicFolder, 70 Enable-OutlookAnywhere, 159 Get-ActiveSyncDevice, 81-82 Get-ActiveSyncDeviceStatistics, 81 Get-AdSiteLink, 139 Get-AgentLog, 172 Get-CASMailbox, 87 Get-ContentFilterConfig, 236 Get-DistributionGroupMember, 216 Get-EdgeSubscription, 129 Get-EdgeSyncServiceConfig, 129 Get-EmailAddressPolicy, 124 Get-EventLogLevel, 174 Get-Exchange Server, 18 Get-FederationInformation, 94 Get-FederationTrust, 94 Get-Mailbox, 215 Get-MailboxDatabase, 147 Get-MailboxDatabaseCopy, 183 Get-MailboxDatabaseCopyStatus, 148 Get-MailboxFolderStatistics, 163 Get-MailboxStatistics, 147, 164 Get-MessageTrackingLog, 228 Get-OutlookProtectionRule, 120 Get-PublicFolder, 25, 26, 71, 195 Get-PublicFolderAdministrativePermission, 73 Get-PublicFolderDatabase, 29, 146, 148.196 Get-PublicFolderItemStatistics, 71, 146 Get-Queue, 152, 154 Get-RetentionPolicy, 215 Get-RMSTemplate, 222-223 Get-SharingPolicy, 99 Get-StoreUsageStatistics, 147 Get-TransportAgent, 115 Get-TransportConfig, 225 Get-TransportRule, 114 Get-TransportRuleAction, 113 Get-TransportRulePredicate, 112 Mount-Database, 27 Move-ActiveMailboxDatabase, 185 Move-DatabasePath, 29 Move-Mailbox, 46 Move-OfflineAddressBook, 33 New-AcceptedDomain, 122 New-ActiveSyncMailboxPolicy, 80-81 New-AddressList, 35 New-ClientAccessArray, 201

New-DatabaseAvailabilityGroup, 180 New-DistributionGroup, 63 New-DynamicDistributionGroup, 66 New-EdgeSubscription, 129 New-EdgeSyncServiceConfig, 129 New-EmailAddressPolicy, 33 New-ExchangeCertificate, 137 New-FederationTrust, 93, 97 New-ForeignConnector, 136 New-GlobalAddressList, 36 New-JournalRule, 224 New-Mailbox, 48, 58 New-MailboxDatabase, 25, 27, 188 New-MailUser, 67 New-ManagedContentSettings, 218 New-ManagedFolder, 214 New-MessageClassification, 226 New-MoveRequest, 46 New-OfflineAddressBook, 32-33, 36 New-OrganizationRelationship, 94, 97 New-OutlookProtectionRule, 120 New-PublicFolder 70 New-PublicFolderDatabase, 25 New-RetentionPolicy, 215 New-RetentionPolicyTag, 217 New-RoleGroup, 56 New-SendConnector, 136 New-SharingPolicy, 98 New-TransportRule, 114, 116, 119, 229, 236 Remove-AcceptedDomain, 123 Remove-ActiveSyncDevice, 81 Remove-ContentFilterPhrase, 241 Remove-DatabaseAvailability-GroupServer, 184 Remove-EdgeSubscription, 129 Remove-Mailbox, 44 Remove-MailboxDatabase, 27 Remove-MailboxDatabaseCopy, 184 Remove-ManagementRoleAssignment, 100 Remove-Message, 155 Remove-PublicFolder, 26 Restore-Mailbox, 188, 191 Resume-Queue, 154 Retry-Queue, 154 Search-Mailbox, 43 Select-Object, 167 Set-ActiveSyncMailboxPolicy, 80, 84-85 Set-ActiveSyncVirtualDirectory, 82, 83, 83-84

Set-AddressList, 31, 35 Set-CalendarProcessing, 59-60, 60 Set-CASMailbox, 49 Set-ContentFilterConfig, 237, 240, 241 Set-DatabaseAvailabilityGroup, 181, 182 Set-DistributionGroup, 65, 65-66 Set-EcpVirtualDirectory, 104 Set-EdgeSyncServiceConfig, 129 Set-EventLogLevel, 171, 174 Set-FederatedOrganizationIdentifier, 97 Set-FederationTrust, 92 Set-IRMConfiguration, 118, 119, 222 Set-JournalRule, 224 Set-Mailbox, 43, 45, 68, 95, 191-192, 216 Set-MailboxDatabase, 26, 28, 191-192, 202 Set-MailboxDatabaseCopy, 184, 185 Set-MailboxServer, 151 Set-MailPublicFolder, 71 Set-ManagedFolder, 218 Set-ManagedFolderMailboxPolicy, 220 Set-MessageClassification, 226 Set-MessageTrackingLog, 228 Set-OrganizationConfig, 228 Set-OrganizationRelationship, 95 Set-OutlookAnywhere, 89 Set-OutlookProvider, 88 Set-OWAMailboxPolicy, 106, 107, 223 Set-OwaVirtualDirectory, 104, 105, 106, 107 Set-OWAVirtualDirectory, 106, 223, 231 Set-PublicFolder, 70, 195 Set-PublicFolderDatabase, 29, 196, 197 Set-ReceiveConnector, 169 Set-RetentionPolicy, 215 Set-RetentionPolicyTag, 217 Set-SendConnector, 136, 169 Set-SharingPolicy, 99 Set-TransportConfig, 122 Set-TransportRule, 115 Set-TransportServer, 128, 151, 169, 170, 172 Sort-Object, 167 Start-EdgeSynchronization, 129 Suspend-MailboxDatabaseCopy, 186 Suspend-PublicFolderReplication, 195 Suspend-Queue, 154 Test-ActiveSyncConnectivity, 82, 161 Test-EdgeSynchronization, 126, 129 Test-ImapConnectivity, 161 Test-IPAllowListProvider, 238-239

Test-IRMConfiguration, 119 Test-Mailflow, 165 Test-MapiConnectivity, 158 Test-OutlookConnectivity, 86, 90, 160, 161 Test-OutLookWebServices, 81 Test-PopConnectivity, 160 Test-ReplicationHealth, 148 Test-WebServicesConnectivity, 160 Update-AddressList, 35 Update-EmailAddressPolicy, 125 Update-PublicFolderHierarchy, 195 coexistence Exchange, 5 group connectors, 140–141 OWA scenarios, 105 CollectOverMetrics.ps1 script, 149 CollectReplicationMetrics.ps1 script, 149 command line adding roles from, 15-16 installing Exchange Server 2010, 19 commands dsquery server, 5 EMS New-MailboxDatabase, 26 PrepareAD, 3, 4 PrepareLegacyExchangePermissions, 6 PrepareSchema, 2 Setup, 2, 3, 4 compliance configuring, 221-229 journaling, 223-224 journaling mailboxes, 225-226 mail tips, 227-229 conditions, message transport rules, 112 configuring ActiveSync client access settings. 83-84 external names, 83 virtual directory, 82 address lists, 30-37, 34-35 anti-spam, 234-242 agents, 239 file and process exclusions, 235 PCL, 237 guarantine mailboxes, 240 RBL (real-time block list), 238-239 Safe Senders option, 237 SCL (Spam Confidence Level), 236 Sender ID, 237 SPF (sender policy framework) records, 239-240 SRL (sender reputation level), 239-240 transport rules, 236 updating content filters, 241-242

antivirus, 234-242 file and process exclusions, 235 PCL, 237 guarantine mailboxes, 240 RBL (real-time block list), 238-239 Safe Senders option, 237 SCL (Spam Confidence Level), 236 Sender ID, 237 SPF (sender policy framework) records, 239-240 SRL (sender reputation level), 239-240 transport rules, 236 updating content filters, 241-242 Autodiscover for ActiveSync, 84-85 compliance, 221-229 Database Availability Group (DAG), 180-181 databases, 22-30 default public folder, 26 mailbox settings, 28 naming conventions, 24 public folder settings, 29 RBAC permissions, 24 retention limits, 24-25 size limits, 23 distribution groups, 62-68 DNS, Exchange Server deployment, 8 Edge synchronization, 129-130 Edge transport server settings, 128 e-mail address policies, 33-34 failover priorities, 184 federated organization identifiers, 97 IMAP4, 78-79 journaling, 223-224 journaling mailboxes, 225-226 logging, 168 agent logs, 171 event logs, 174 levels, 171 message tracking logs, 172-174 protocol, 169-170 result analysis, 175 store, 170-171 mailboxes, 41-52 delegating permissions, 50 deleted items, 43-44 deleted mailboxes, 44 forwarding messages, 50 linked mailboxes, 51 message size, 45 quota settings, 44-45 Send-As permissions, 49-50 warning guotas, 45 mail-enabled users, 66 mail tips, 227-229 managed folders, 218

management scopes, 54 message integrity, 230-234 message transport, 111 Edge transport, 126–130 Hub Transport, 121–125 routing, 130-141 rules of transport, 111-120 moderators (distribution groups), 65-66 non-mailbox server high availability. 198-199 Client Access servers, 201-202 DNS round robin, 199 Edge Transport servers, 202 Hub Transport servers, 202 MX records, 199 NLB, 200-201 OABs (Online Address Book), 36 offline addresses, 31 OWA, 100-107 authentication, 105 certificates, 102 client access settings, 106-107 coexistence scenarios, 105 ECP (Exchange Control Panel), 103 external names, 106 interface, 102 JavaScript support, 103-104 mailbox policies, 107-108 public folders, 103 SANs, 104 segmentation settings, 107 virtual directories, 104-105 Windows file shares, 102 WSS (Windows Sharepoint Services), 102 PCL (Phishing Confidence Level), 49 policies mailbox, 219-220 mobile devices, 80-81 POP3, 78-79 proxy addresses, 66 public folders, 69-75 permissions, 72-73 quota limits, 74 RBAC, 52-56 records management, 213-221 custom folders. 214 default folders, 214 managed folder mailbox policies, 219-220 managed folders, 218 retention policy tags (RPTs), 215-218 retention policy tags (RPTs), 216-218 rights protection, 119-121 RMS (Rights Management Service), 222-223

SCL (Spam Confidence Level), 49, 236 send and receive connectors, 134-137 sharing relationships, 97-98 transport dumpster, 122-123 connection filter agents, 171 connection filtering, 239 connectivity monitoring, 156-157 ActiveSync, 161–162 IMAP. 161 Outlook Anywhere, 159-160 Outlook EWS, 160 Outlook RPC/MAPI, 158–159 POP3, 160-161 SMTP client to server, 157 SMTP server to server, 158 test scans. 167 Connect-Mailbox cmdlet, 44, 192 Connect Mailbox Wizard, 192 contacts, creating, 67 content filter agents, 171 content filters updating, 241-242 content settings configuring, 218-219 continuous replication, Database Availability Group (DAG), 186 Contributor role, 73 converting mailboxes, 58-59 costs, message transport routing, 132-134 cross-forest mailbox moves, 47 custom folders, 213 configuring, 214 creating, 214 customizing OWA, 102 custom mail tips, 228 custom resource types (resource mailboxes), 61

#### D

DAG (Database Availability Group), 179–180 configuring, 180–181 continuous replication management, 186 creating, 180–181 database copies, 183–184 Exchange 2010 server recovery, 206 failover priority configuration, 184 file share witness (FSW), 181–182 lag configuration, 182–183 mailbox database copies, 185

replication monitoring databases, 148-149 replication latency, 182 server members, 184 databases configuring, 22-30 default public folder, 26 mailbox settings, 28 naming conventions, 24 public folder settings, 29 RBAC permissions, 24 retention limits, 24-25 setting limits, 23 copies Database Availability Group (DAG), 183-184 creating, 22-30 new databases, 27-28 setting limits, 23 dismount, 27 mailbox copies Database Availability Group (DAG), 185 maintenance, 26 monitoring, 145-146 DAG replication, 148-149 mailbox statistics. 147-148 public folder statistics, 146 status, 147-148 mount, 27 moving, 28-29 recovery, 188-190 creating backup schedule, 193-194 deleted item retention, 190-191 deleted mailbox retention, 190-191 dialtone restores, 189-190 disconnected mailbox, 192 Exchange server back up, 192–193 mailbox merge, 191–192 decryption, journal report decryption, 222 default folders, 213 configuring, 214 creating, 214 default policy tags (DPTs), 216-217 default public folders (databases), 26 Default Public Folders tree, 69 Delegated Setup role Delegated Setup role group, 20 delegating Organization Management role, 20 role assignments (federated sharing), 99 delegating permissions, 50 deleted items mailbox retention settings, 43-44 public folder retention settings, 70

deleting. See also removing mailboxes, 44 mail messing queue, 153-155 delivery, message limits, 142 deployments Exchange Server 2010, 6 configuring DNS, 8 dialog boxes Properties, 45, 220 SMTP Address Space, 17 digital certificates, 80 directories (virtual), Outlook Anywhere, 88-89 Directory Domains and Trusts console, 4 Direct Push, 84 Disable-Mailbox cmdlet, 44 Disable-TransportRule TransportRule, 115 disabling anti-spam processing, 49 IRM (Information Rights Management), 222 mailboxes, 44 mailbox features, 49 mail tips, 227 MAPI, 86 RPC encryption, 90 S/MIME for OWA, 231 disaster recovery full system servers, 207-208 disclaimers, message transport rules, 116 disconnecting mailboxes, 44 dismount databases, 27 distribution groups adding members to, 63 configuring, 62-68 configuring moderator, 65-66 configuring proxy addresses, 66 contacts, 67 creating, 62-68 dynamic, 65-66 configuring proxy addresses, 66 forwarding, 68 modifying, 63 security-enabled, 64-65 Send-As permissions, 68 DNS configuring Exchange Server deployment, 8 configuring for federated sharing, 94 internal/external message transport routing, 130-131 monitoring mail flow, 152

domain controllers service packs, 4-5 domain functional level, 4 domains accepted message transport routing, 141 domain functional level, 4 forest functional level, 4 functionality, 4 internal relay, 138 message transport dumpster authoritative domains, 124 configuring accepted domains, 122-123 remote domains. 123-124 preparing, 3-4 remote message transport routing, 141 DPTs (default policy tags), 216-217 dsquery server command, 5 dumpster (message transport) configuring, 122-123 accepted domains, 122–123 authoritative domains, 124 remote domains, 123-124 e-mail address policies, 124-125 dynamic distribution groups, 65-66 configuring proxy addresses, 66

#### E

ECP (Exchange Control Panel) OWA, 103 edge rules agent, 171 Edge Subscription, 16 Edge Sync, 126 EdgeSync process, 205 Edge transport, 126-127 configuring Edge synchronization, 129-130 configuring server cloning, 127–128 configuring server settings, 128 Edge Sync, 126 installing server role, 128-129 internal/external DNS, 130-131 Edge Transport role, 12, 19 Edge Transport server role, 17 Edge Transport servers anti-spam agents, 239 block list messages, 238 clone configuration, 205-206 non-mailbox high availability configuration, 202 recovering roles, 205 updating content filters, 241-242

Edit E-mail Address Policy Wizard, 34 Edit Mailbox Database Copy Wizard, 183 Editor role, 72 Edit Transport Rule Wizard, 114, 116 e-mail monitoring flow, 150 backpressure thresholds, 155 deleting message, 153-155 DNS, 152 generating report, 165-166 message queues, 152-153 message tracking, 150-152 resolving NDRs, 155 retry sending message, 153-155 view message in gueue, 153–155 email address policies, 124 e-mail addresses configuring, 30-37 offline addresses, 31 creating policies, 33-34 email policies, 124 policies, 33-34 proxy, 47-48 configuring, 66 creating, 66 e-mail policies, filterable properties, 33 e-mail tips configuring, 227-229 disabling, 227 EMC Connect Mailbox Wizard, 192 EMC Edit Transport Rule Wizard, 114 EMC (Exchange Management Console) enabling IMAP4, 78-79 enabling POP3, 78-79 EMC Get-TransportRule cmdlet, 114 **EMC Manage Diagnostic Logging Properties** Wizard, 171 EMC New Address List Wizard, 34 EMC New Distribution Group Wizard, 63 EMC New Dynamic Distribution Group Wizard, 66 EMC New-Mailbox cmdlet, 58 EMC New Mailbox Database Wizard, 25 EMC New Mailbox Wizard, 58 EMC New Mail Contact Wizard, 67 EMC New Managed Custom Folder Wizard, 214 EMC New Managed Folder Mailbox Policy Wizard, 220 EMC New Online Address Book Wizard, 36 EMC Public Folder Management Console, 195 EMC Queue Viewer tool, 153

EMS Add-ADPermission cmdlet, 68, 135 EMS Add-ContentFilterPhrase cmdlet, 241 EMS Add-DatabaseAvailabilityGroupsServer cmdlet. 184 EMS Add-Mailbox cmdlet, 51 EMS Add-MailboxDatabaseCopy cmdlet, 182, 183 EMS Add-PublicFolderAdministrativePermission cmdlet, 73 EMS Clean-MailboxDatabase cmdlet, 192 EMS Clear-ActiveSyncDevice cmdlet, 81 EMS Connect-Mailbox cmdlet, 44, 192 EMS Disable-Mailbox cmdlet, 44 EMS Enable-DistributionGroup cmdlet, 64 EMS Enable-Mailbox cmdlet, 48 EMS Enable-MailPublicFolder cmdlet, 70 EMS Enable-OutlookAnywhere cmdlet, 159 EMS Get-ActiveSyncDevice cmdlet, 81-82 EMS Get-ActiveSyncDeviceStatistics cmdlet, 81 EMS Get-AdSiteLink cmdlet, 139 EMS Get-AgentLog cmdlet, 172 EMS Get-CASMailbox cmdlet, 87 EMS Get-ContentFilterConfig cmdlet, 236 EMS Get-EdgeSubscription cmdlet, 129 EMS Get-EdgeSyncServiceConfig cmdlet, 129 EMS Get-EmailAddressPolicy cmdlet, 124 EMS Get-Exchange Server cmdlet, 18 EMS Get-FederationInformation cmdlet, 94 EMS Get-FederationTrust cmdlet, 94 EMS Get-MailboxDatabase cmdlet, 147 EMS Get-MailboxDatabaseCopy cmdlet, 183 EMS Get-MailboxDatabaseCopyStatus cmdlet, 148 EMS Get-MailboxFolderStatistics cmdlet, 163 EMS Get-MailboxStatistics cmdlet, 147 EMS Get-MessageTrackingLog cmdlet, 228 EMS Get-OutlookProtectionRule cmdlet, 120 EMS Get-PublicFolderAdministrativePermission cmdlet, 73 EMS Get-PublicFolder cmdlet, 25, 26, 71, 195 EMS Get-PublicFolderDatabase cmdlet. 29. 146, 148, 196 EMS Get-PublicFolderItemStatistics cmdlet. 71. 146 EMS Get-Queue cmdlet, 152 EMS Get-RetentionPolicy cmdlet, 215 EMS Get-RMSTemplate cmdlet, 222–223 EMS Get-SharingPolicy cmdlet, 99 EMS Get-StoreUsageStatistics cmdlet, 147 EMS Get-TransportAgent cmdlet, 115

EMS Get-TransportConfig cmdlet, 225 EMS Get-TransportRuleAction cmdlet, 113 EMS Get-TransportRulePredicate cmdlet. 112 EMS Mount-Database cmdlet, 27 EMS Move-ActiveMailboxDatabase cmdlet. 185 EMS Move-DatabasePath cmdlet, 29 EMS Move-Mailbox cmdlet, 46 EMS Move-OfflineAddressBook cmdlet, 33 EMS New-AcceptedDomain cmdlet, 122 EMS New-ActiveSyncMailboxPolicy cmdlet. 80-81 EMS New-AddressList cmdlet, 35 EMS New-ClientAccessArray cmdlet, 201 EMS New-DatabaseAvailabilityGroup cmdlet, 180 EMS New-DistributionGroup cmdlet, 63 EMS New-DynamicDistributionGroup cmdlet, 66 EMS New-EdgeSubscription cmdlet, 129 EMS New-EdgeSyncServiceConfig cmdlet, 129 EMS New-EmailAddressPolicy cmdlet, 33 EMS New-ExchangeCertificate cmdlet, 137 EMS New-FederationTrust cmdlet, 93, 97 EMS New-ForeignConnector cmdlet, 136 EMS New-GlobalAddressList cmdlet, 36 EMS New-JournalRule cmdlet, 224 EMS New-Mailbox cmdlet, 48 EMS New-MailboxDatabase cmdlet, 25, 27, 188 EMS New-MailboxDatabase command, 26 EMS New-MailUser cmdlet, 67 EMS New-ManagedContentSettings cmdlet, 218 EMS New-ManagedFolder cmdlet, 214 EMS New-MessageClassification cmdlet, 226 EMS New-MoveRequest cmdlet, 46 EMS New-OfflineAddressBook cmdlet, 32–33, 36 EMS New-OrganizationRelationship cmdlet, 94, 97 EMS New-OutlookProtectionRule cmdlet. 120 EMS New-PublicFolder cmdlet, 70 EMS New-PublicFolderDatabase cmdlet, 25 EMS New-RetentionPolicy cmdlet, 215 EMS New-RetentionPolicyTag cmdlet, 217 EMS New-RoleGroup cmdlet, 56 EMS New-SharingPolicy cmdlet, 98

EMS New-TransportRule cmdlet, 114, 119, 229 EMS Remove-ActiveSyncDevice cmdlet, 81 EMS Remove-ContentFilterPhrase cmdlet, 241 EMS Remove-DatabaseAvailability-GroupServer cmdlet, 184 EMS Remove-EdgeSubscription cmdlet, 129 EMS Remove-Mailbox cmdlet, 44 EMS Remove-MailboxDatabase cmdlet, 27 EMS Remove-MailboxDatabaseCopy cmdlet, 184 EMS Remove-ManagementRoleAssignment cmdlet, 100 EMS Remove-Message cmdlet, 155 EMS Remove-PublicFolder cmdlet, 26 EMS Restore-Mailbox cmdlet, 188, 191 EMS Resume-Queue cmdlet, 154 EMS Retry-Queue cmdlet, 154 EMS Search-Mailbox cmdlet, 43 EMS Set-ActiveSyncMailboxPolicy cmdlet, 80, 84-85 EMS Set-ActiveSyncVirtualDirectory cmdlet, 82, 83, 83-84 EMS Set-AddressList cmdlet, 31, 35 EMS Set-CalendarProcessing cmdlet, 59-60, 60 EMS Set-CASMailbox cmdlet, 49 EMS Set-ContentFilterConfig cmdlet, 237, 240, 241 EMS Set-DatabaseAvailabilityGroup cmdlet, 181, 182 EMS Set-DistributionGroup cmdlet, 65, 65-66 EMS Set-EcpVirtualDirectory cmdlet, 104 EMS Set-EdgeSyncServiceConfig cmdlet, 129 EMS Set-EventLogLevel cmdlet, 171 EMS Set-FederatedOrganizationIdentifier cmdlet, 97 EMS Set-FederationTrust cmdlet, 92 EMS Set-IRMConfiguration cmdlet, 118, 119, 222 EMS Set-JournalRule cmdlet, 224 EMS Set-Mailbox cmdlet, 43, 45, 68, 95, 191-192, 216 EMS Set-MailboxDatabase cmdlet, 26, 28, EMS Set-MailboxDatabaseCopy cmdlet, 184, 185 EMS Set-MailboxServer cmdlet, 151 EMS Set-MailPublicFolder cmdlet, 71 EMS Set-ManagedFolder cmdlet, 218

EMS Set-ManagedFolderMailboxPolicy cmdlet, 220 EMS Set-MessageClassification cmdlet, 226 EMS Set-MessageTrackingLog cmdlet, 228 EMS Set-OrganizationConfig cmdlet, 228 EMS Set-OrganizationRelationship cmdlet, 95 EMS Set-OutlookAnywhere cmdlet, 89 EMS Set-OutlookProvider cmdlet, 88 EMS Set-OWAMailboxPolicy cmdlet, 106, 107, 223 EMS Set-OwaVirtualDirectory cmdlet, 104, 105, 106, 107 EMS Set-OWAVirtualDirectory cmdlet, 106, 223, 231 EMS Set-PublicFolder cmdlet, 70 EMS Set-PublicFolderDatabase cmdlet, 29, 196 EMS Set-ReceiveConnector cmdlet, 169 EMS Set-RetentionPolicy cmdlet, 215 EMS Set-RetentionPolicyTag cmdlet, 217 EMS Set-SharingPolicy cmdlet, 99 EMS Set-TransportConfig cmdlet, 122 EMS Set-TransportServer cmdlet, 128, 151 EMS Start-EdgeSynchronization cmdlet, 129 EMS Suspend-MailboxDatabaseCopy cmdlet, 186 EMS Suspend-PublicFolderReplication cmdlet, 195 EMS Suspend-Queue cmdlet, 154 EMS Test-ActiveSyncConnectivity cmdlet, 82, 161 EMS Test-EdgeSynchronization cmdlet, 126, 129 EMS Test-ImapConnectivity cmdlet, 161 EMS Test-IPAllowListProvider cmdlet, 238-239 EMS Test-IRMConfiguration cmdlet, 119 EMS Test-Mailflow cmdlet, 165 EMS Test-OutlookConnectivity cmdlet, 86, 90, 160 EMS Test-OutLookWebServices cmdlet, 81 EMS Test-PopConnectivity cmdlet, 160 EMS Test-ReplicationHealth cmdlet, 148 EMS Test-WebServicesConnectivity cmdlet. 160 EMS Update-AddressList cmdlet, 35 EMS Update-EmailAddressPolicy cmdlet. 125 EMS Update-PublicFolderHierarchy cmdlet. 195 Enable-DistributionGroup cmdlet, 64 Enable-Mailbox cmdlet, 48

Enable-MailPublicFolder cmdlet, 70 Enable-OutlookAnywhere cmdlet, 159 Enable-TransportRule TransportRule, 115 enabling IMAP4, 78-79 IRM (Information Rights Management), 222 journal report decryption, 222 licensing, 222 mailbox features, 49 MAPI, 86 message classifications, 225-226 POP3, 78-79 S/MIME for OWA, 231 encryption SSL, 82 enrollment, Microsoft Federation Gallery, 93 Enterprise Content Management, creating public folders, 72-73 equipment mailboxes, 57-58 Eseutil tool, 189-190 event logs, 174 **ExBPA** generating reports, 167 Exchange 2003 moving mailboxes to other versions, 46 Exchange 2007 moving mailboxes to other versions, 46 Exchange 2010 disabling mail tips, 227 federated sharing, 96-97 message classifications, 225 Exchange 2010 servers recovering roles, 206 Exchange-All.xml, 13 Exchange-CAS.xml, 13 Exchange Control Panel. See ECP Exchange-Edge.xml, 13 Exchange-Hub.xml, 13 Exchange Installation Wizard, 15 verifying Exchange 2010 installation, 17 Exchange Installation Wizard, setup.exe and, 16 Exchange Management installing, 16 Exchange-MBX.xml, 13 Exchange Remote Connectivity Analyzer (ExRCA), 159-160 Exchange Server 2003 adding server roles, 16-17 coexistence, 5 migration to Exchange 2007, 6-7 suppressing link state updates, 7

Exchange Server 2007 adding server roles, 16-17 coexistence, 5 Exchange 2003 migration to, 6-7 Exchange Server 2010 coexistence, 5 deployment, 6 configuring DNS, 8 infrastructure, 1-9 domain functionality, 4 preparing Active Directory, 3 preparing domains, 3-4 preparing schema, 2-3 installing custom installation, 19-20 from command line, 19 IIS. 11 Microsoft .NET Framework 3.5, 11 MMC 3.0, 10 operating system requirements, 4-5 prerequisites, 9-14 roles, 12-13 role services, 12-13 software requirements for Windows Server 2008 with R2, 10 software requirements for Windows Server 2008 with SP2, 10 standard installation, 19-20 troubleshooting, 21 Windows PowerShell 2.0, 11 WinRM 2.0, 11 legacy permissions, 6 migration to, 7 prerequisite scripts, 13-14 provisioning, 20 readiness check, 5 removing legacy components in, 8 roles. See roles service pack level, 7 suppressing link state updates, 7 upgrading, 8 Windows Firewall with Advanced Security, 18 Exchange Server 2010 Installation Wizard readiness check, 5 Exchange Server 2010 SP1 Mailbox server moving mailboxes to, 46 Exchange servers back up, 192-193 Exchange-Typical.xml, 13 EXPR Outlook Provider, 87-88 external DNS message transport routing, 130-131 external names ActiveSync, 83 configuring for OWA, 106

### F

failovers configuring priorities, 184 Federated Organization Identifier (OrgID), 94 federated organization identifiers, creating, 97 federated sharing, 91-100 assigning share policies, 95 assigning sharing policies to user accounts, 99-100 certificates, 92-93 creating federated organization identifiers, 97 creating federated trusts, 96-97 creating sharing relationships, 97–98 delegating role assignments, 99 DNS, 94 enrollment, 93 organizational relationships, 94 SANs (subject alternativenames), 95 sharing policies, 98-99 federated trusts configuring, 97-98 creating, 96-97 file and process exclusions, 235 file-level scanners file and process exclusions, 235 file share witness (FSW) Database Availability Group (DAG), 181-182 filterable properties, e-mail policies, 33 Filter Packs (Office 2010), 11 filter settings (Transport servers), 241–242 firewalls (Windows Firewall), 18 folders, 213 custom, 213 default, 213 mailbox statistics generating reports, 163-164 managed, 213, 214 configuring, 218 mailbox policies, 219-220 RPTs (return policy tags), 215 public configuring, 69-75 creating, 69-75 creating databases, 16, 25-26 deleted items, 70 high availability, 194 item age, 71 managing, 73 managing databases, 25-26

message size, 70-71 message tracking, 197 OWA, 103 replicas, 195 schedules, 196-197 scripts, 25 size, 71 statistics, 146 forest functional level. 4 Format-List PowerShell cmdlet, 163 Format-Table PowerShell cmdlet, 163 forwarding distributions groups, 68 messages, 50 FT cmdlet generating reports, 166-167 Full Access permission, 49-50

### G

GAL (Global Address List), 36 Get-ActiveSyncDevice cmdlet, 81-82 Get-ActiveSyncDeviceStatistics cmdlet, 81 Get-AdSiteLink cmdlet, 139 Get-AgentLog cmdlet, 172 Get-AntiSpamFilteringReport.ps1 script, 172 Get-CASMailbox cmdlet, 87 Get-ContentFilterConfig cmdlet, 236 Get-DistributionGroupMember cmdlet, 216 Get-EdgeSubscription cmdlet, 129 Get-EdgeSyncServiceConfig cmdlet, 129 Get-EmailAddressPolicy cmdlet, 124 Get-EventLogLevel cmdlet, 174 Get-Exchange Server cmdlet, 18 Get-FederationInformation cmdlet, 94 Get-FederationTrust cmdlet, 94 Get-Mailbox cmdlet, 215 Get-MailboxDatabase cmdlet, 147-148 Get-MailboxDatabaseCopy cmdlet, 183 Get-MailboxDatabaseCopyStatus cmdlet, 148 Get-MailboxFolderStatistics cmdlet, 163–164 Get-MailboxStatistics cmdlet, 147, 164 Get-MessageTrackingLog cmdlet, 228 Get-OutlookProtectionRule cmdlet, 120 Get-PublicFolderAdministrativePermission cmdlet, 73 Get-PublicFolder cmdlet, 25, 26, 71, 195 Get-PublicFolderDatabase cmdlet, 29, 146. 148, 196 Get-PublicFolderItemStatistics cmdlet, 71, 146 Get-PublicFolderStatistics cmdlet, 146 Get-Queue cmdlet, 152-153, 154-155

Get-RetentionPolicy cmdlet, 215 Get-RMSTemplate cmdlet, 222-223 Get-SharingPolicy cmdlet, 99 Get-StoreUsageStatistics cmdlet, 147 Get-TransportAgent cmdlet, 115–116 Get-TransportRuleAction cmdlet, 113–114 Get-TransportRule cmdlet, 114-115 Get-TransportRulePredicate, 112–113 Global Address List (GAL), 36 Global Catalog server, Windows Server 2003 SP2, 4 group connectors, coexistence, 140-141 groups Delegated Setup role, 20 distribution adding members to, 63 configuring, 62-68 configuring moderator, 65-66 contacts. 67 creating, 62-68 dynamic, 65-66 modifying, 63 security-enabled, 64-65 Send-As permissions, 68 distributions forwarding, 68 permissions, 4-5 Server Management RBAC role, 24 Universal security, 64 GUI, adding roles from, 15-16

### н

health check scans, 167 high availability non-mailbox server configuration, 198-199 Client Access servers, 201-202 DNS round robin, 199 Edge Transport server, 202 Hub Transport servers, 202 MX records, 199 NLB. 200-201 public folder, 194 message tracking, 197 recovering, 197-198 replicas, 195 schedules, 196-197 HTML custom mail tips, 228 Hub Transport role, 12 installing Exchange Server 2010, 19 Hub transport servers internal DNS, 152 Hub Transport servers configuring anti-spam agents for, 239 configuring transport dumpster, 122–123 accepted domains, 122–123 authoritative domains, 124 email address policies, 124–125 remote domains, 123–124 creating Edge Subscriptions, 16 internal/external DNS, 130–131 non-mailbox high availability configuration, 202 recovering roles, 204

### I

IGMP Multicast Mode, 200 IIS Exchange Server installation, 11 IMAP4 configuring, 78-79 enabling, 78-79 monitoring connectivity, 161 security, 78-79 Information Rights Management. See IRM infrastructure, 1-9 domain functionality, 4 preparing Active Directory, 3 preparing domains, 3-4 preparing schema, 2-3 readiness check, 5 installing Edge transport server role, 128-129 Exchange Management, 16 Exchange Server 2010 custom installation, 19-20 from command line, 19 IIS, 11 Microsoft .NET Framework 3.5. 11 MMC 3.0, 10 operating system requirements, 4-5 prerequisites, 9-14 roles, 12-13 role services, 12-13 software requirements for Windows Server 2008 with R2, 10 software requirements for Windows Server 2008 with SP2, 10 standard installation, 19-20 troubleshooting, 21 Windows PowerShell 2.0, 11 WinRM 2.0, 11 RMS pre-licensing agent, 117-119 roles, 14-22 interface (OWA), configuring, 102 internal DNS, message transport routing, 130-131 internal relay domains, 138

intra-forest moves, 47 intra-org moves, 47 IP addresses, allow list, 238 IRM (Information Rights Management), 222 disabling features, 222 disabling in OWA, 223 enabling, 222 Outlook 2010, 222 OWA, 222 item age, public folders, 71

### J

JavaScript, OWA, 103–104 journaling, 218 configuring, 223–224 mailboxes, 224 configuring, 225–226 options, 223 rules, 224 journal report decryption, enabling, 222 journal rule scope, 223 junk mail messages, configuring SCL/PCL, 49

### L

lag configuration Database Availability Group (DAG), 182-183 LDAP filtering syntax. See OPATH filtering syntax legacy address lists updating, 31 legacy permissions Exchange Server, 6 levels, logging, 171 licensing enabling, 222 linked mailboxes, 51 link state updates suppressing, 7 lists address. See address lists formatting, 166-167 logging, configuring, 168 agent logs, 171 event logs, 174 levels, 171 message tracking logs, 172-174 protocol, 169-170 result analysis, 175 store, 170-171

#### Μ

mailboxes configuring, 41-52 delegating permissions, 50 deleted items, 43-44 forwarding messages, 50 linked mailboxes, 51 message size, 45 resource mailboxes, 57-61 Send-As permissions, 49-50 shared mailboxes, 57-61 warning quotas, 45 converting, 58-59 creating, 41-52, 48 resource mailboxes, 57-61 shared mailboxes, 57-61 Database Availability Group (DAG), 185 databases. See databases deleting, 44 delivery queues, 153 disabling, 44 disabling features, 49 enabling features, 49 equipment, 57-58 generating reports folder statistics, 163-164 statistics, 164 iournaling, 224 configuring, 225-226 linked, 51 monitoring statistics, 147-148 moving, 46-47 permissions, 51 policies, 219-220 ActiveSync, 84-85 OWA, 107-108 sharing, 95 proxy addresses, 47-48 quarantine, 240 quota settings, 44-45 RDB (recovery database) deleted retention, 190-191 disconnected, 192 resource configuring properties, 60 custom resource types, 61 equipment, 57-58 permissions. 59-60 room, 57-59 retention policies, 215 room, 57-59 Mailbox role, 12 installing Exchange Server 2010, 19

Mailbox servers recovering in CCR cluster, 206 role recovery, 207 Mailbox Settings tab (Properties dialog box), 45 mail contacts creating, 67 mail-enabled users configuring, 66 Mail Flow Troubleshooter, 155, 166, 166-167 maintenance databases, 26 managed content settings, configuring, 218-219 managed folders, 213, 214 configuring, 218 mailbox policies, 219-220 RPTs (return policy tags), 215 Manage Diagnostic Logging Properties Wizard, 171 management role groups, 53 management roles, 53 management scopes configuring, 54 creating, 54 MAPI connections RPC client access. 86 MAPI protocol, 158-159 MC New Transport Rule Wizard, 119 message classifications applying, 226 creating, 226 enabling, 225-226 precedence, 226 message integrity AD FS (Active Directory Federation Services), 232-233 certificates. 232-233 configuring, 230-234 MTLS, 231 RMS Federation, 232-233 S/MIME, 230 transport rules, 233-234 Message Life Span, 219 messages configuring transport, 111 Edge transport, 126–130 Hub Transport, 121-125 routing, 130-141 rules of transport, 111-120 forwarding, 50 managing queues, 152-153 recovering services configuration, 208

size configuring maximum size, 45 public folders, 70-71 tracking, 150-152 high availability public folders, 197 tracking logs, 172 message tracking logs auditing, 228 Microsoft Federation Gateway certificates, 92 configuring federation trusts, 97-98 created federated trusts, 96-97 enrollment, 93 Microsoft NFT Framework 3.5 Exchange Server installation, 11 Microsoft Windows file share ActiveSync, 83 migrations Exchange 2003 to Exchange 2007, 6-7 to Exchange 2010, 7 **MMC 3.0** Exchange Server 2010 installation, 10 mobile devices configuring policies, 80-81 Direct Push, 84 moderate transport messages, 117-118 moderators (distribution groups), 65-66 monitorina connectivity, 156-157 ActiveSync, 161-162 IMAP, 161 Outlook Anywhere, 159-160 Outlook EWS, 160 Outlook RPC/MAPI, 158-159 POP3, 160-161 SMTP client to server, 157 SMTP server to server, 158 databases. 145-146 DAG replication, 148-149 mailbox statistics, 147-148 public folder statistics, 146 status, 147-148 mail flow, 150 backpressure thresholds, 155 deleting message, 153-155 DNS, 152 message queues, 152-153 message tracking, 150-152 resolving NDRs, 155 retry sending message, 153-155 viewing queue, 153-155 Mount-Database cmdlet, 27 mount databases, 27 Move-ActiveMailboxDatabase cmdlet, 185

Move-DatabasePath cmdlet, 29 Move Database Path Wizard, 25 Move-Mailbox cmdlet, 46 Move-OfflineAddressBook cmdlet, 33 moving databases, 28-29 transaction log locations, 28-29 moving mailboxes, 46-47 MTLS message transport routing, 140 MTLS (Mutual Transport Layer Security), 230, 231 Multicast Mode, 200 Mutual Transport Layer Security. See MTLS (Mutual Transport Layer Security) MX records non-mailbox server configuration, 199 MyRetentionPolicyTag, 215

### Ν

naming conventions, configuring databases. 24 NDRs resolving, 155 New-AcceptedDomain cmdlet, 122 New-ActiveSyncMailboxPolicy cmdlet, 80 - 81New-AddressList cmdlet, 35 New-ClientAccessArray cmdlet, 201 New-DatabaseAvailabilityGroup cmdlet, 180 New-DistributionGroup cmdlet, 63 New-DynamicDistributionGroup cmdlet, 66 New-EdgeSubscription cmdlet, 129 New-EdgeSyncServiceConfig cmdlet, 129 New-EmailAddressPolicy cmdlet, 33 New E-Mail Address Policy Wizard, 124 New Exchange ActiveSync Mailbox Policy Wizard, 80 New-ExchangeCertificate cmdlet, 137 New-FederationTrust cmdlet, 93, 97 New-ForeignConnector cmdlet, 136 New-GlobalAddressList cmdlet, 36 New-JournalRule cmdlet, 224 New-Mailbox cmdlet, 48, 58 New-MailboxDatabase cmdlet, 25, 27, 188 New Mailbox Database Wizard, 25 New-MailUser cmdlet, 67 New-ManagedContentSettings cmdlet, 218 New-ManagedFolder cmdlet, 214 New-MessageClassification cmdlet, 226 New-MoveRequest cmdlet, 46 New-OfflineAddressBook cmdlet, 32–33, 36

New Organizational Relationship Wizard, 94 New-OrganizationRelationship cmdlet, 94, 97 New-OutlookProtectionRule cmdlet, 120 New-PublicFolder cmdlet, 70 New-PublicFolderDatabase cmdlet, 25 New Public Folder Database Wizard, 25 New-ReceiveConnector cmdlet, 137 New-Retention-Policy, 215 New-RetentionPolicy cmdlet, 215 New-RetentionPolicyTag cmdlet, 217 New-RoleGroup cmdlet, 56 New-SendConnector cmdlet, 135, 136 New Send Connector Wizard, 17 New-SharingPolicy cmdlet, 98 New-TestCasConnectivityUser.ps1 script, 160 New-TransportRule cmdlet, 112, 114-115, 116, 119, 120, 229, 236 New Transport Rule Wizard, 229 NLB non-mailbox server configuration, 200-201 Non-EditingAuthor role, 72 NT LAN Manager (NTLM) authentication, 89

# 0

OABs (Online Address Books) configuring, 36 creating, 36 objectionable messages, 113 objectives 1.1 Prepare the Infrastructure for Exchange, 1-9 1.2 Install Exchange Prerequisites, 9–14 1.3 Install Exchange Roles, 14–22 1.4 Create and Configure Databases, 22-30 2.2 Configure RBAC, 52-57 2.3 Create and Configure Resource Mailboxes and Shared Mailboxes, 57-62 2.4 Create and Configure Recipients and Distribution Groups, 62-69 2.5 Create and Configure Public Figures, 69-74 3.1 Configure POP, IMAP, and Microsoft ActiveSync, 77-85 3.2 Configure Outlook Anywhere and RPC Client Access, 85-91 3.3 Configure Federated Sharing, 91-100 3.4 Configure Outlook Web App (OWA), 100-107

4.1 Create and Configure Transport Rules, 111-120 4.2 Configure Hub Transport, 121–125 4.3 Configure Edge Transport, 126–130 4.4 Configure Message Routing, 130-143 5.2 Monitor Mail Flow, 150-156 5.3 Monitor Connectivity, 156–162 5.4 Generate Reports, 163-169 6.1 Create and Configure the Database Availability Group (DAG), 179-186 6.2 Perform Backup and Restore of Data, 187-193 6.3 Configure Public Folders for High Availability, 194-198 6.4 Configure High Availability for Non-Mailbox Servers, 198-202 6.5 Back Up and Recover Server Roles, 203-208 7.1 Configure Records Management, 213-221 7.2 Configure Compliance, 221–229 7.3 Configure Message Integrity, 230-234 7.4 Configure Antivirus and Antispam, 234-242 Configure Logging, 168–175 Create and Configure Mailboxes, 41-52 Monitor Databases, 145-150 Office 2010 Filter Packs, 11 offline addresses configuring, 31 Old-Retention-Policy, 215 Online Address Books. See OABs online mailboxes moves, 46 OPATH filtering syntax, 31 operating systems, requirements for Exchange installation, 4-5 organizational relationships, federated sharing, 94 Organization Management role, delegating, 20 OrgID (Federated Organization Identifier), 94 Outlook 2010 configuring mail tips, 227-229 creating public folders, 72-73 federated sharing, 96-97 IRM functionality, 222 message classification, 225-226 retention tags, 216 Safe Senders option, 237

Outlook Anywhere, 85 Autodiscover, 86 certificates, 87-88 client access arrays, 87 enabling on Client Access server, 89-90 managing, 89 monitoring connectivity, 159-160 NT LAN Manager (NTLM) authentication, 89 SANs. 88 troubleshooting, 90 virtual directories, 88-89 Outlook EWS, monitoring connectivity, 160 Outlook Providers, 88-89 **Outlook Web Access** creating public folders, 72-73 Outlook Web App. See OWA (Outlook Web App); See OWA (Outlook Web App) OWA clients, retention tags, 216 configuring mail tips, 227-229 disabling IRM in, 223 IRM message protection, 222 message classification, 225-226 S/MIME, 230 OWA (Outlook Web App) configuring, 100-107 authentication, 105 certificates, 102 client access settings, 106-107 coexistence scenarios, 105 ECP (Exchange Control Panel), 103 external names, 106 interface, 102 JavaScript support, 103-104 mailbox policies, 107-108 public folders, 103 SANs, 104 segmentation settings, 107 virtual directories, 104–105 Windows file shares, 102 WSS (Windows Sharepoint Services), 102 mobile device policies, 81 multi-browser support, 103-104 WebReady, 106 Owner role, 72

#### Ρ

PCL, 237 PCL (Phishing Confidence Level) configuring, 49 permissions check scan, 167 delegating, 50

Full Access, 49-50 groups, 4–5 legacy, Exchange Server, 6 public folders, 72-73 resource mailboxes, 59-60 Send-As, 49-50 distribution groups, 68 Personally Identifiable Information. See PII phishing, 237 PII (Personally Identifiable Information) transport rules, 233 poison message queues, 153 policies e-mail addresses configuring, 33-34 creating, 33-34 filterable properties, 33 mailboxes ActiveSync, 84-85 OWA, 107-108 sharing, 95 mobile devices, 80-81 sharing, 95 assigning to user accounts, 99-100 creating/configuring, 98-99 removing, 99 POP3 configuring, 78-79 enabling, 78-79 monitoring connectivity, 160-161 security, 78-79 precedence, message classifications, 226 premium journaling option, 223 PrepareAD command, 3, 4 PrepareLegacyExchangePermissions command, 6 PrepareSchema command, 2 prerequisite scripts, Exchange Server 2010, 13-14 properties Outlook Anywhere, 89 Properties dialog box, 45, 220 protocol logging, 169-170 provisioning Exchange Server 2010, 20 proxy addresses, 47-48 configuring, 66 creating, 66 Public Folder Management Console, 70, 72, 195 Public Folder Management role group, 73 public folders configuring, 69-75 permissions, 72-73 quota limits, 74

configuring database settings, 29 creating, 69-75 creating databases, 16, 25-26 databases, 26 deleted items, 70 high availability, 194 message tracking, 197 replicas, 195 schedules, 196-197 item age, 71 managing, 73 managing databases, 25-26 message size, 70-71 OWA, 103 permissions, 72-73 scripts, 25 size, 71 statistics. 146 public key cryptography, 230-234 publishing address lists, 32-33 PublishingAuthor role, 72 PublishingEditor role, 72

# Q

quarantine mailboxes, 240 queues, managing message, 152–155 Queue Viewer, 152 Queue Viewer tool, 152–153, 153 quota settings mailboxes, 44–45 public folders, 74

# R

RBAC configuring, 52-56 permissions, configuring databases, 24 roles, 53-54 scopes, 54-55 RBL (real-time block list), 238-239 RDB (recovery database), 188 creating backup schedule, 193-194 deleted item retention, 190-191 deleted mailbox retention, 190-191 dialtone restores, 189-190 disconnected mailbox, 192 Exchange server back up, 192–193 mailbox merge, 191-192 readiness check (Exchange), 5 real-time block list. See RBL receive connectors message transport routing, 134-136 SMTP, 141-142 recipient filter agents, 171

recipients configuring, 62-68 creating, 62-68 records management, 213-221 custom folders, 214 default folders, 214 managed folder mailbox policies, 219-220 managed folders, 218 retention policy tags (RPTs), 215-218 Recoverable Items folders, 190-191 recovering database (RDB), 188-190 creating backup schedule, 193-194 deleted item retention, 190-191 deleted mailbox retention, 190-191 dialtone restores. 189-190 disconnected mailbox. 192 Exchange server back up, 192–193 mailbox merge, 191-192 high availability public folder, 197-198 server roles, 203-204 Client Access server, 204 clustered Mailbox server, 206 disaster recovery, 207-208 Edge Transport server, 205 Edge Transport services, 205-206 Exchange 2010 server, 206 from backup, 208-209 Hub Transport server, 204 Mailbox server, 207 message services configuration, 208 Unified Messaging server roles, 208 recovering deleted items, 43 Registry Editor, suppressing link state updates, 7 relay connectors, message transport routing, 138 Remote Connectivity Analyzer, 91 remote delivery queues, 153 remote domains, message transport routing, 141 Remove-AcceptedDomain cmdlet, 123 Remove-ActiveSvncDevice cmdlet, 81 Remove-ContentFilterPhrase cmdlet. 241 Remove-DatabaseAvailabilityGroupServer cmdlet, 184 Remove-EdgeSubscription cmdlet, 129 Remove-Mailbox cmdlet, 44 Remove-MailboxDatabase cmdlet, 27 Remove-MailboxDatabaseCopy cmdlet, 184 Remove-ManagementRoleAssignment cmdlet, 100 Remove-Message cmdlet, 155 Remove-OutlookProtectionRule cmdlet, 120 Remove-PublicFolder cmdlet, 26 Remove-TransportRule TransportRule, 115

removing. See also deleting legacy components in Exchange Server, 8 sharing policies, 99 replicas, public folder high availability, 195 replication, Database Availability Group (DAG), 186 replication latency, Database Availability Group (DAG), 182 reports, generating, 163 ExBPA, 167 FT cmdlet, 166-167 mailbox folder statistics, 163-164 mailbox statistics, 164 mail flow statistics, 165-166 Resource Booking Attendant, 60 resource mailboxes configuring, 57-61 configuring properties, 60 creating, 57-61 custom resource types, 61 equipment, 57-58 permissions, 59-60 room, 57-59 Restore-Mailbox cmdlet. 188, 191 Resume-Queue cmdlet, 154 retention limits databases, 24-25 retention policies New-Retention-Policy, 215 Old-Retention-Policy, 215 retention policy tags (RPTs), 213 applying, 216-218 configuring, 216-218 MyRetentionPolicyTag, 215 Tag-PersonalArchive, 217 Retry-Queue cmdlet, 154 return policy tags (RPTs), managed folders, 215 Reviewer role, 72 Rights Management Service. See RMS rights management templates, transport rules. 229-230 RMS Federation, 232-233 **RMS (Rights Management Service)** configuring, 222-223 RMS (Rights Management Services), 111 pre-licensing agent, 117-119 roles adding after installation, 21-22 adding from command line, 15-16 adding from GUI. 15-16 adding server roles to Exchange 2003. 16-17

adding server roles to Exchange 2007, 16-17 Address Lists Management, 56 answer files. 13 Client Access, 12 configuring RBAC, 53-54, 55-56 **Delegated Setup** Edge Transport, 12, 17, 19 Exchange Server 2010 installation, 12 - 13Hub Transport, 12 installing Exchange Server 2010, 19 installing, 14-22 Mailbox, 12 installing Exchange Server 2010, 19 modifying from command line, 15-16 modifying from GUI, 15-16 Organization Management delegating, 20 Unified Messaging, 19 role services Exchange Server 2010 installation, 12 - 13room mailboxes, 57-59 routing, message transport, 130-131 accepted domains, 141 authentication, 139 certificates, 137 group connector coexistence, 140-141 internal/external DNS, 130-131 message delivery limits, 142 message size limits, 139-140 MTLS, 140 relay connectors, 138 remote domains, 141 send and receive connectors, 134-136 sites and costs based, 132-134 SMTP send and receive connectors, 141-142 TLS security, 142 RPC, 85 disabling encryption, 90 MAPI connections, 86 RPC/MAPI, monitoring connectivity, 158 - 159RPTs (retention policy tags), 213 applying, 216-218 configuring, 216-218 MyRetentionPolicyTag, 215 Tag-PersonalArchive, 217 RPTs (return policy tags), managed folders, 215

rules journaling, 224 transport. See transport rules transporting messages, 111–112 configuring rights protection, 119–121 disclaimers, 116 enabling, 112–116 moderate transport implementation, 117–118 RMS pre-licensing agent installation, 117–119

# S

Safe Senders option, 237 SANs (subject alternativenames) federated sharing, 95 Outlook Anywhere, 88 OWA, 104 scanners, file-level, 235 schedules, public folder high availability, 196-197 schema (Exchange), preparing, 2-3 Schema Master role, Windows Server 2003 SP2, 4 SCL (Spam Confidence Level) configuring, 49 SCL (Spam Confidence Level), configuring, 236 scopes management, 54 RBAC, 54-55 Search-Mailbox cmdlet, 43 SecGroup, 64 Secure Multipurpose Internet Mail Extensions (S/MIME). See S/MIME (Secure Multipurpose Internet Mail Extensions) security authentication. See authentication IMAP4, 78-79 POP3, 78-79 Security Configuration Wizard, 18 TIS message delivery, 142 Security Configuration Wizard, 18 security-enabled distribution groups, 64-65 segmentation settings (OWA), 107 Select-Object cmdlet, 167 Select-Object PowerShell cmdlet, 163 self-signed certificates, 79-80 Send-As permissions, 49-50 distribution groups, 68 send connectors message transport routing, 134-136 SMTP, 141-142

sender filter agents, 171 Sender ID, 237, 239 sender identity (ID) agents, 171 sender policy framework. See SPF (sender policy framework) records sender reputation level. See SRL Server Management RBAC role group, 24 ServerManagerCMD, 13 server roles answer files. 13 Client Access, 12 Edge Transport, 12, 17 Hub Transport, 12 Mailbox, 12 servers DAG (Database Availability Group) members, 184 Edge transport cloning, 127–128 non-mailbox high availability configuration, 198-199 Client Access servers, 201-202 DNS round robin, 199 Edge Transport server, 202 Hub Transport servers, 202 MX records, 199 NLB. 200-201 recovering roles, 203-204 Client Access server, 204 clustered Mailbox server, 206 disaster recovery, 207-208 Edge Transport server, 205 Edge Transport services, 205–206 Exchange 2010 server, 206 from backup, 208-209 Hub Transport server, 204 Mailbox server, 207 message services configuration, 208 Service Pack 2, 8 service packs, domain controllers, 4-5 Set-ActiveSyncMailboxPolicy cmdlet, 80, 84-85 Set-ActiveSyncVirtualDirectory cmdlet, 82, 83, 83-84 Set-AddressList cmdlet, 35 Set-ADSiteLink cmdlet, 134 Set-CalendarProcessing cmdlet, 59-60, 60 Set-CASMailbox cmdlet, 49 Set-ContentFilterConfig cmdlet, 237, 240, 241 Set-DatabaseAvailabilityGroup cmdlet, 181, 182 Set-DistributionGroup cmdlet, 65, 65-66 Set-EcpVirtualDirectory cmdlet, 104 Set-EdgeSyncServiceConfig cmdlet, 129 Set-EmailAddressPolicy cmdlet, 125

Set-EventLogLevel cmdlet, 171, 174 Set-FederatedOrganizationIdentifier cmdlet. 97 Set-FederationTrust cmdlet, 92 Set-IRMConfiguration cmdlet, 118, 119, 222 Set-IRMConfiguration - ExternalLicensingEnabled \$true, 118 Set-IRMConfiguration --InternalLicensingEnabled \$true, 118-119 Set-IRMConfiguration -OWAEnabled \$false, 119 Set-IRMConfiguration - Transport DecryptionSetting optional, 119 Set-JournalRule cmdlet, 224 Set-Mailbox cmdlet, 43, 45, 68, 95, 191-192, 216 Set-MailboxDatabase cmdlet, 26, 28, 191-192, 202 Set-MailboxDatabaseCopy cmdlet, 183, 184, 185 Set-MailboxServer cmdlet, 151–152 Set-MailPublicFolder cmdlet, 71 Set-ManagedFolder cmdlet, 218 Set-ManagedFolderMailboxPolicy cmdlet. 220 Set-MessageClassification cmdlet, 226 Set-MessageTrackingLog cmdlet, 228 Set-OrganizationConfig cmdlet, 228 Set-OrganizationRelationship cmdlet, 95 Set-OutlookAnywhere cmdlet, 89 Set-OutlookProvider cmdlet, 88 Set-OWAMailboxPolicy cmdlet, 106, 107, 223 Set-OwaVirtualDirectory cmdlet, 104, 105, 106, 107 Set-OWAVirtualDirectory cmdlet, 106, 223, 231 Set-PublicFolder cmdlet, 70, 195 Set-PublicFolderDatabase cmdlet, 29, 196, 197 Set-ReceiveConnector cmdlet, 137, 169 Set-RetentionPolicy cmdlet, 215 Set-RetentionPolicyTag cmdlet, 217 Set-Send-Connector cmdlet, 135 Set-SendConnector cmdlet, 169 Set-SharingPolicy cmdlet, 99 Set-TransportConfig cmdlet, 122–123 Set-TransportRule cmdlet, 115 Set-TransportServer cmdlet, 128, 132, 151, 169, 170, 172 Setup command, 2, 3, 4 setup.exe, Exchange Installation Wizard and, 16

shared mailboxes configuring, 57-61 creating, 57-61 sharing policies assigning to user accounts, 99-100 creating/configuring, 98-99 federated sharing, 95 removing, 99 sharing relationships, 97–98 sites, message transport routing, 132-134 size messages configuring maximum size, 45 public folders, 70–71 public folders, 71 S/MIME (Secure Multipurpose Internet Mail Extensions), 230-234 configuring message integrity, 230-234 disabling for OWA, 231 enabling for OWA, 231 SMTP monitoring connectivity client to server, 157 server to server, 158 send and receive connectors. 141-142 SMTP Address Space dialog box, 17 SMTP servers, block list messages, 238 snap-ins, Active Directory Schema, 5 Sort-Object cmdlet, 167 Sort-Object PowerShell cmdlet, 163, 164 spam. See also anti-spam configuring Exchange 2010, 234–242 Spam Confidence Level (SCL), configuring, 236 SPF (sender policy framework) records, 239-240 SRL (sender reputation level), 239–240 SSL certificates, managing, 79-80 SSL encryption, 82 stamps (anti-spam), 49 standard journaling option, 223 Start-EdgeSynchronization cmdlet, 129 statistics mailbox databases, 147-148 mailboxes folders, 163-164 generating reports, 164-165 public folders, 146 store logging, 170-171 Subject alternative names. See SANs (subject alternativenames) submission queues, 153 Suspend-MailboxDatabaseCopy cmdlet, 186 Suspend-PublicFolderReplication cmdlet, 195 Suspend-Queue cmdlet, 154 synchronization, Edge transport, 129–130

# Т

tables, formatting, 166-167 Tag-PersonalArchive, 217 TechNet document Remove-PublicFolder cmdlet, 26 TechNet documents activating lagged mailbox database copies, 183 ActiveSync mailbox policies, 84 adding and removing servers, 185 adding roles to role groups, 54 AD RMS, 118 agent logging, 172 agent priority, 171 anonymous relay, 138 assigning services to certificates, 80 audit logging, 228 Autodiscover, 81 backpressure thresholds, 155 Categorizer, 133 CheckDatabase Redundancy.ps1 script, 149 client access arrays, 202 Client Access servers, 205 cloning Edge Transport server, 206 CollectOverMetrics.ps1 script, 149 CollectReplicationMetrics.ps1 script, 149 configuring anti-spam agents for Hub Transport servers, 240 configuring external names for OWA, 106 configuring external namespace for client access, 83 configuring IMAP4, 79-80 configuring mailbox database properties, 28 configuring POP3, 79-80 configuring resource mailbox properties, 60 configuring segmentation in OWA, 107 configuring SSL for Outlook Anywhere, 88 continuous replication, 186 creating certificates, 80 creating Database Availability Group (DAG), 181 creating mailboxes, 48

creating public folders, 70 creating SMTP Receive connector, 142 creating SMTP Send connector, 141 creating transport rules, 114 crimson channels, 174 cross-forest mailbox moves, 47 DAG member server recovery, 206 Database Availability Group (DAG), 180 Database Availability Group (DAG) properties, 181 default public folder databases, 26 deploying Exchange Server 2010 Edge Transport server role, 17 dialtone recovery, 190–191 digital certificates, 79-80, 80 disaster recovery, 208 domain functional level, 4 dsquery server command, 5 ECP, 104 Edge Sync, 127 Edge Transport server cloning, 127 Edge transport server properties, 129 Edge transport server role, 128 Edge Transport server role, 205 email address policies, 125 EMS Get-FederationInformation cmdlet, 94 EMS Get-TrasnportRule cmdlet, 115 EMS New-OrganizationRelationship cmdlet, 94 EMS New-SharingPolicy cmdlet, 99 EMS Set-DistributionGroup cmdlet, 117 EMS Set-FederatedOrganizationIdentifier cmdlet, 95, 97 EMS Set-OutlookAnywhere cmdlet, 89 EMS Set-SharingPolicy cmdlet, 99 ExBPA, 167 Exchange legacy permissions, 6 Exchange Remote Connectivity Analyzer, 160 Exchange Server 2010 changes, 182 Exchange Server 2010 discontinued features, 207 Exchange Server 2010 SP2, 36 Exchange Server deployment, 6 exporting transport rules, 116 failovers, 185 file and process exclusions, 236 file share witness (FSW), 182 forest functional level, 4 Format-List cmdlet, 167 Format-Table cmdlet, 167 Get-DistributionGroupMember cmdlet, 216

Get-Mailbox cmdlet, 215 Get-MailboxDatabase cmdlet, 148 Get-MailboxDatabaseCopyStatus cmdlet. 148 Get-MailboxFolderStatistics cmdlet, 164 Get MailboxStatistics cmdlet, 147 Get-MailboxStatistics cmdlet, 192 Get-MessageTrackingLog cmdlet, 174 Get-OutlookProtectionRule cmdlet, 120 Get-PublicFolderDatabase cmdlet, 30, 148 Get-Queue cmdlet, 153 Get-RMSTemplate cmdlet, 222 Get-StoreUsageStatistics cmdlet, 147 high availability for non-Mailbox server roles, 202 Hub Transport server role, 204 Hub Transport servers, 133 importing transport rules, 116 installing Exchanger 2010 server role, 17 installing Exchange Server 2010, 16 journaling mailboxes, 224 load balancing on Transport servers, 199 mailbox policies, 220 Mailbox server role, 207 Mail Flow troubleshooter, 156 managed folders, 214 managing address lists, 35 managing DNS resource records, 199 message classifications, 226 message delivery limits, 142 Message Life Span, 219 message tracking, 151, 197 Microsoft Federation Gateway, 96 Microsoft Federation Gateway enrollment, 93 moderated transport, 117 Move-OfflineAddressBook cmdlet, 33 moving mailbox database path, 29 multi-browser support for OWA, 103 New-ExchangeCertificate cmdlet, 138 New-FederationTrust cmdlet, 93 New-ForeignConnector cmdlet, 136 New-MailboxDatabase cmdlet, 28-29 New-ManagedFolder cmdlet, 214 New-MoveRequest cmdlet, 46 New-OfflineAddressBook cmdlet, 32–33 New-OutlookProtectionRule cmdlet, 120 New-ReceiveConnector cmdlet, 137 New-RetentionPolicy cmdlet, 215 New-SendConnector cmdlet, 135 New-TransportRule cmdlet, 112, 120

NLB, 201 Outlook Anywhere, 159 Outlook protection rules, 118 OWA, 103 OWA virtual directories, 105 preparing Active Directory, 3 public folder replication, 195, 197 public folders, 71 public folder scripts, 25 Queue Viewer, 152 Remote Connectivity Analyzer, 91 Remove-MailboxDatabase cmdlet, 27 Remove-ManagementRoleAssignment cmdlet, 100 replication latency, 182 Restore-Mailbox cmdlet, 192 retention age, 191-192 retention policies, 217 retention policy tags (RPTs), 217 RMS federation, 233 routing group connectors, 140 SCL (Spam Confidence Level), 237 seeding/updating mailbox database copies, 186 ServerManagerCMD.exe, 13 Set-AddressList cmdlet, 36 Set-ADSiteLink cmdlet, 134 Set-EventLogLevel cmdlet, 171 Set-ForeignConnector EMS cmdlet, 140 Set-Mailbox cmdlet, 216 Set-MailboxServer cmdlet, 152 Set-ManagedFolder cmdlet, 218 Set-ManagedFolderMailboxPolicy cmdlet. 220 Set-OrganizationConfig cmdlet, 228 Set-PublicFolder cmdlet, 70 Set-PublicFolderDatabase cmdlet, 30, 198 Set-ReceiveConnector cmdlet, 137, 170 Set-RetentionPolicy cmdlet, 215 Set-RetentionPolicyTag cmdlet, 218 Set-Send-Connector cmdlet, 135 Set-SendConnector cmdlet, 170 Set-TransportServer cmdlet, 132, 151, 170 Set-TransportTules EMS cmdlet, 114 SMTP events, 171 SMTP failover, 199 Sort-Object PowerShell cmdlet, 164 SRL (sender reputation level), 239 SSL certificates, 79-80, 80 suppressing link state updates, 7 switchovers, 185 Telnet SMTP testing, 158

Test-ActiveSyncConnectivity cmdlet, 162 Test-ImapConnectivity cmdlet, 161 testing Outlook Anywhere, 160 Test-IRMConfiguration cmdlet, 119 Test-Mailflow cmdlet, 165 Test-MapiConnectivity cmdlet, 159 Test-PopConnectivity cmdlet, 161 Test-WebServicesConnectivity cmdlet, 160 TLS functionality and terminology, 142 transport agents, 171 transport protection rules, 234 transport queues, 133 transport queue types, 153 transport rule actions, 113 transport rule application, 113 transport rule enabling/disabling, 115 transport rule predicates, 112 transport settings dumpster, 122 Update-AddressList cmdlet, 35 upgrading OWA, 105 wbadmin command, 194-195 Windows Server 2008 R2, 201 Windows Server 2008 RS SP1 backup, 193-194 Windows Server Backup, 209 Telnet tool, SMTP connectivity, 157 Test-ActiveSyncConnectivity cmdlet, 82, 161-162 Test-EdgeSynchronization cmdlet, 126, 129 Test-ImapConnectivity cmdlet, 161 Test-IPAllowListProvider cmdlet, 238-239 Test-IRMConfiguration, 119 Test-IRMConfiguration cmdlet, 119 Test-Mailflow cmdlet, 165 Test-MapiConnectivity cmdlet, 158–159 Test-OutlookConnectivity cmdlet, 86, 90, 160, 161 Test-OutLookWebServices cmdlet, 81 Test-PopConnectivity cmdlet, 160 Test-ReplicationHealth cmdlet, 148-149 Test-WebServicesConnectivity cmdlet, 160 TLS security, message delivery, 142 Tracking Log Explorer, 173, 228 tracking messages, 150-152, 197 transaction log locations moving, 28-29 transport agents, 171 transporting messages Edge transport, 126–130 Hub Transport, 122–126 routing, 130-141

rules. 111-112 configuring rights protection, 119-121 disclaimers, 116 enabling, 112-116 moderate transport implementation, 117-118 RMS pre-licensing agent installation, 117-119 transport rules, 229-230 configuring antivirus/anti-spam, 236 message integrity, 233-234 PII (Personally Identifiable Information), 233 rights management templates, 229-230 troubleshooting Exchange Server 2010 installation, 21 Outlook Anywhere, 90 trusts configuring, 97-98 federated trusts, 96-97

#### U

Unicast Mode, 200 Unified Messaging role, 19 Unified Messaging servers, 208 Universal security group, 64 unreachable queues, 153 Update-AddressList cmdlet, 35 Update-EmailAddressPolicy cmdlet, 125 Update-PublicFolderHierarchy cmdlet, 195 updating content filters, 241-242 legacy address lists, 31 upgrading Exchange Server, 8 **UseDatabaseReplication** Schedule parameters, 196 user accounts, sharing policies, 99-100 users, mail-enabled users, 66

#### V

virtual directories ActiveSync, 82 Outlook Anywhere, 88–89 OWA, 104–105

#### W

warning quotas, 45 WebReady, OWA, 106 Windows Complete PC Restore Wizard, 208 Windows file shares (OWA), 102 Windows Firewall with Advanced Security, 18 Windows Live Domain Services, 92–93 Windows PowerShell 2.0 Exchange Server installation, 11 Windows Rights Management Services (RMS), 111 Windows Server 2003 forest functional level, 4 Windows Server 2003 SP2 Global Catalog server, 4 Schema Master role, 4 Windows Server 2008 domain functional level, 4 Windows Server 2008 with R2 Exchange Server installation software requirements, 10 Windows Server 2008 with SP2 Exchange Server installation software requirements, 10 Windows Server Backup, 208-209 Windows SharePoint Services (WSS). See WSS WinRM 2.0 Exchange Server installation, 11 wizards Edit E-mail Address Policy, 34 EMC New Address List, 34 EMC New Distribution Group, 63 **EMC New Dynamic Distribution** Group, 66 EMC New Mailbox, 58 EMC New Mailbox Database, 25 EMC New Mail Contact, 67

EMC New Managed Custom Folder, 214 EMC New Managed Folder Mailbox Policy, 220 EMC New Online Address Book, 36 Exchange Installation, 15 verifying Exchange 2010 installation, 17 Exchange Server 2010 Installation readiness check, 5 Move Database Path, 25 New Exchange ActiveSync Mailbox Policy, 80 New Mailbox Database, 25 New Organizational Relationship, 94 New Public Folder Database, 25 New Send Connector, 17 New Transport Rule, 229 Security Configuration, 18 WSS (Windows SharePoint Services) ActiveSync, 83 configuring OWA, 102

### Х

X.509 certificates, 93

# About the Author

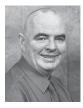

**Ian McLean**, MCTS, MCITP, MCT, has over 40 years' experience in industry, commerce, and education. He has authored numerous Microsoft Press books, including the *Self-Paced Training Kit for the* 70-662 Exchange Server 2010 exam, and has been administering Microsoft Exchange Server messaging solutions since 1999.